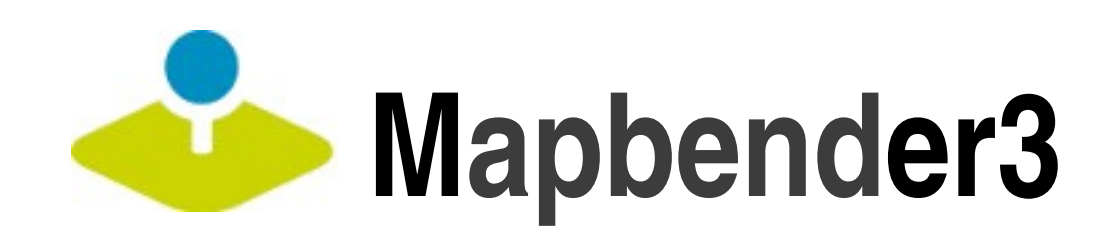

## **Create your own Geoportal Web Application and Service Repository**

## Astrid Emde FOSS4G 2013 Nottingham

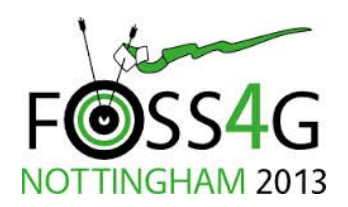

# Astrid Emde

• Mapbender Team

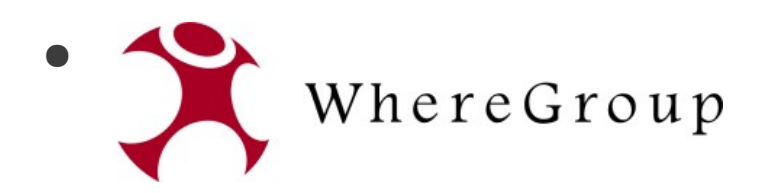

• FOSSGIS e.V.

• Involved in OSGeo-Live

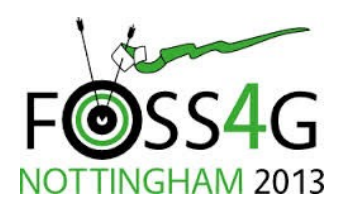

# **What does Mapbender do?**

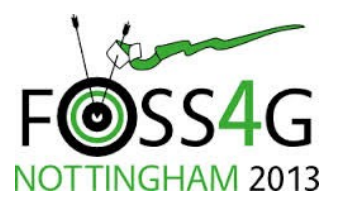

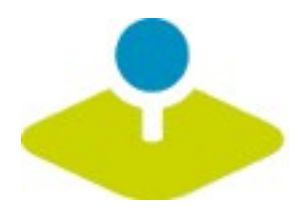

## **WebGIS Client Suite with administration web interface**

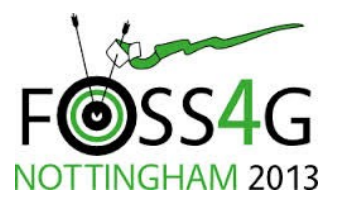

Mapbender3 Astrid Emde **4 / 577 and 1991** Morrison Motor Motor Morrison Motor Motor Motor Motor Motor Motor Motor Motor Motor Motor Motor Motor Motor Motor Motor Motor Motor Motor Motor Motor Motor Motor Motor Motor Motor

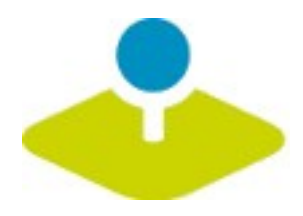

## **Create a geoportal without writing a single line of code!**

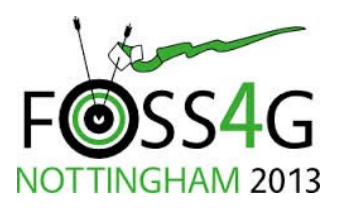

Mapbender3 Astrid Emde **5 and 5 and 5 and 5 and 5 and 5 and 5 and 5 and 5 and 5 and 5 and 5 and 5 and 5 and 5 and 5 and 5 and 5 and 5 and 5 and 5 and 5 and 5 and 5 and 5 and 5 and 5 and 5 and 5 and 5 and 5 and 5 and 5 and** 

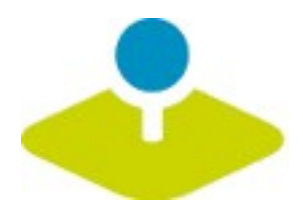

## **Create and maintain an OWS repository**

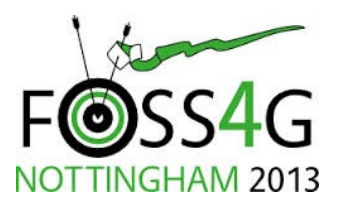

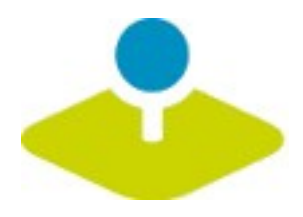

## **Distribute configured services among applications**

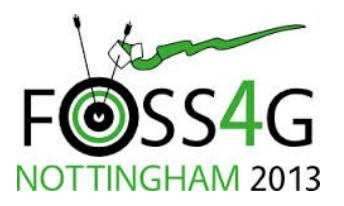

Mapbender3 Astrid Emde **7 and 7 and 7 and 7 and 7 and 7 and 7 and 7 and 7 and 7 and 7 and 7 and 7 and 7 and 7 and 7 and 7 and 7 and 7 and 7 and 7 and 7 and 7 and 7 and 7 and 7 and 7 and 7 and 7 and 7 and 7 and 7 and 7 and** 

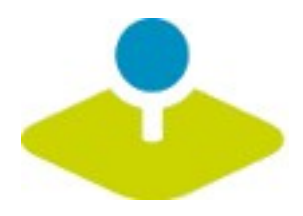

## **Grant users and groups access to applications and services**

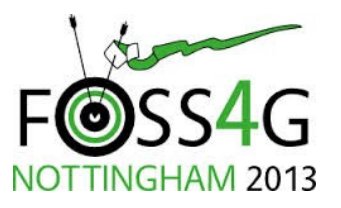

Mapbender3 Astrid Emde **8 / 577 and 1991** Morrison and 1991 Morrison and 1991

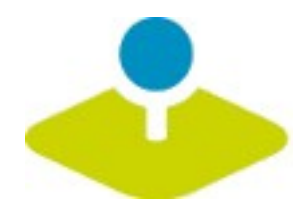

## **From Mapbender 2.x to Mapbender3**

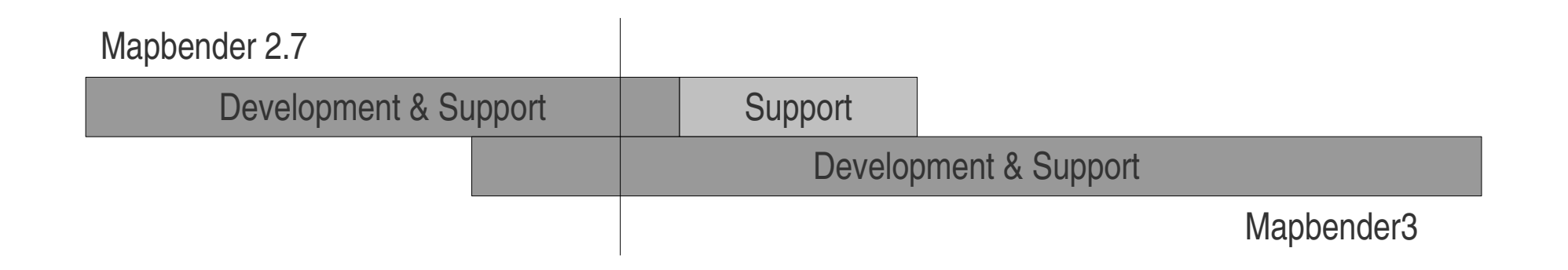

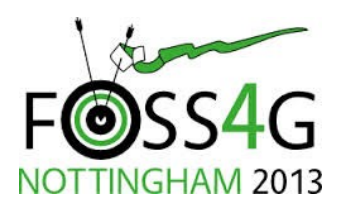

Mapbender3 Astrid Emde **9 / 577 Mapbender3** Astrid Emde

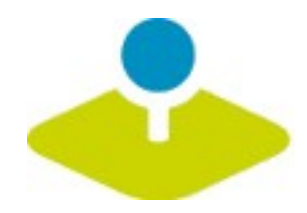

## **The Mapbender components**

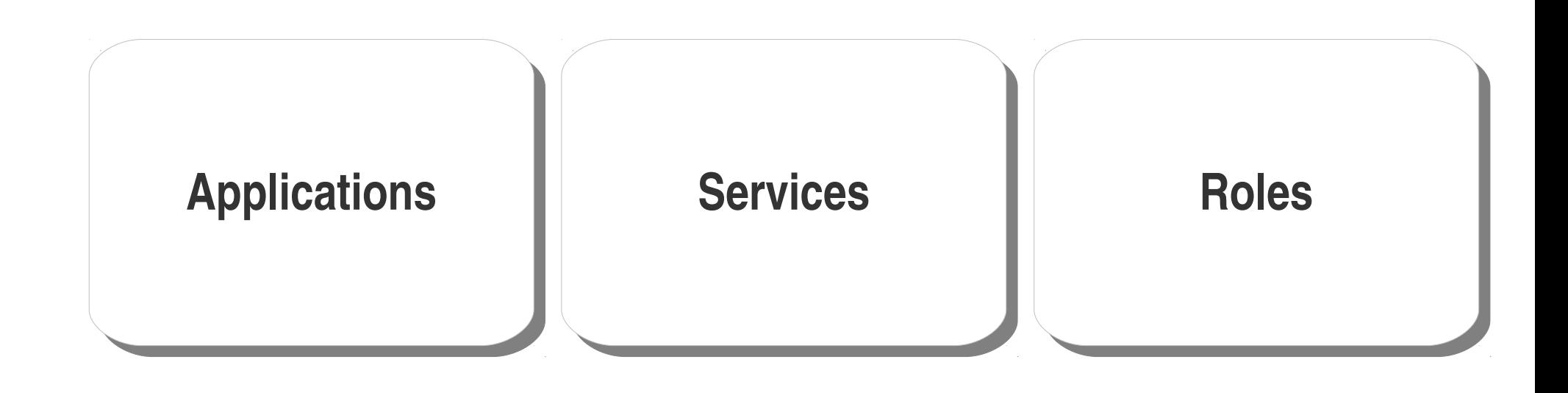

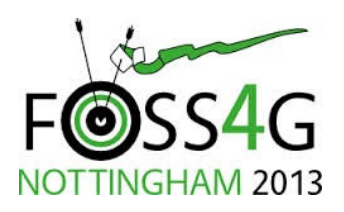

Mapbender3 Astrid Emde **10 / 577 / 578 / 578 / 578 / 578 / 578 / 578 / 578 / 578 / 578 / 578 / 578 / 578 / 578 / 578 / 578 / 579 / 579 / 579 / 579 / 579 / 579 / 579 / 579 / 579 / 579 / 579 / 579 / 579 / 579 / 579 / 579 / 5** 

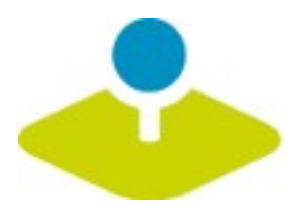

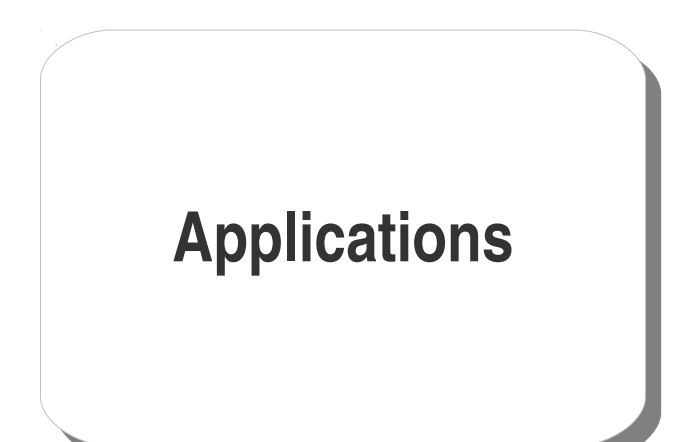

## **one or many depends on your needs**

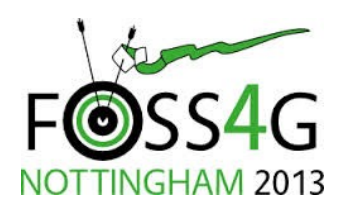

Mapbender3 Astrid Emde **11 and 11 and 12013** Morrison Motor Motor Motor Motor Motor Motor Motor Motor Motor Motor Motor Motor Motor Motor Motor Motor Motor Motor Motor Motor Motor Motor Motor Motor Motor Motor Motor Motor

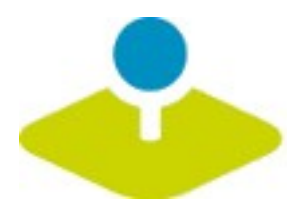

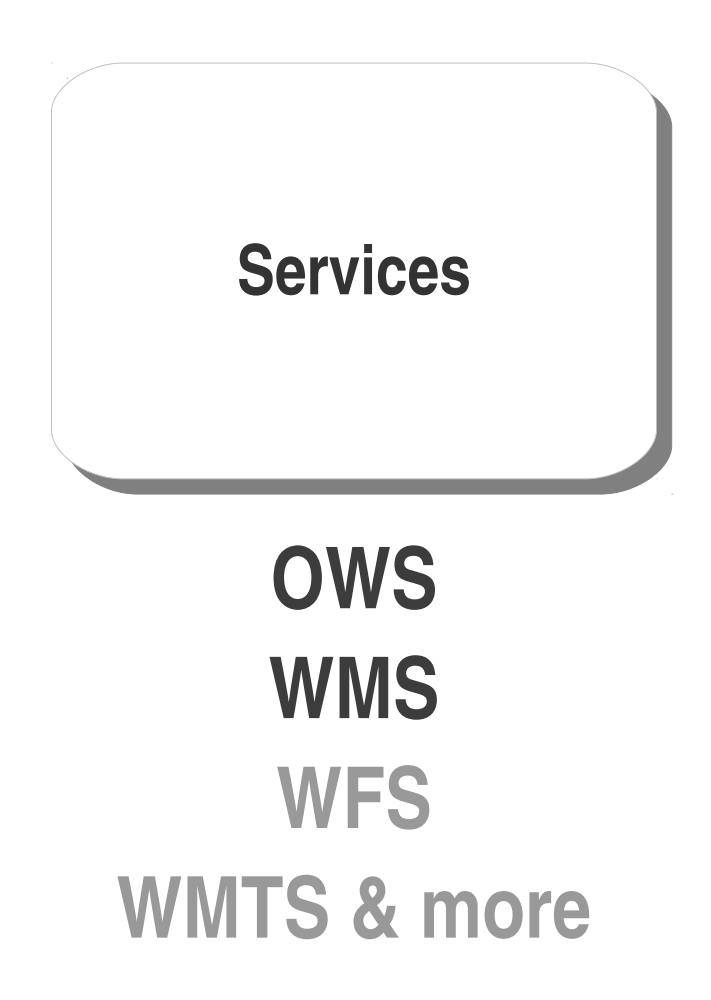

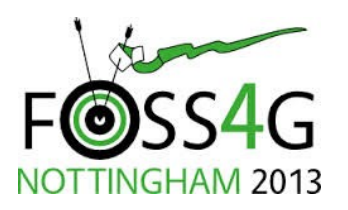

Mapbender3 Astrid Emde **12 / 577 / 578 / 578 / 578 / 578 / 578 / 578 / 578 / 578 / 578 / 579 / 579 / 579 / 579 / 579 / 579 / 579 / 579 / 579 / 579 / 579 / 579 / 579 / 579 / 579 / 579 / 579 / 579 / 579 / 579 / 579 / 579 / 5** 

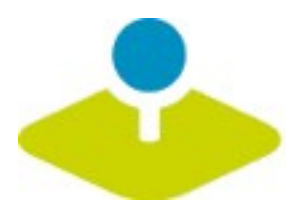

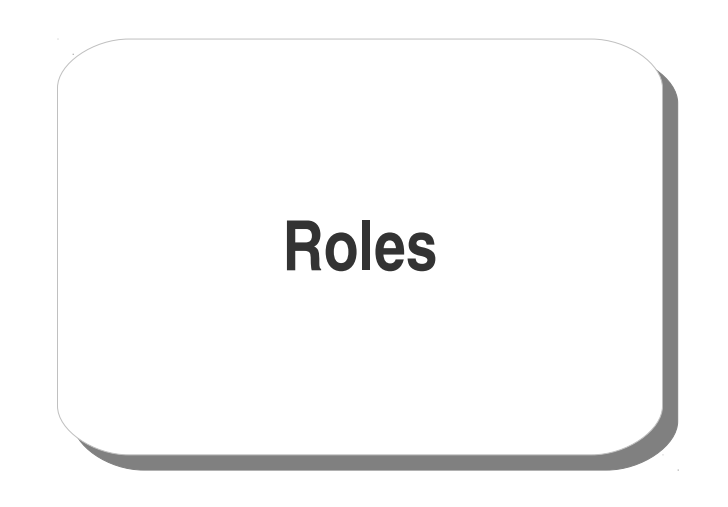

## **users and groups**

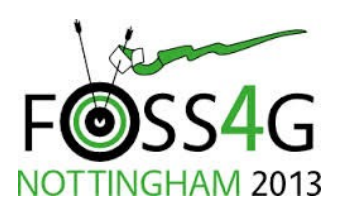

Mapbender3 Astrid Emde **13 Mappender3** Astrid Emde

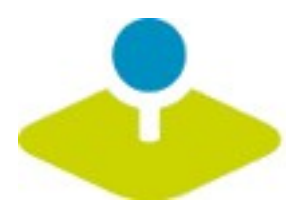

# **Applications**

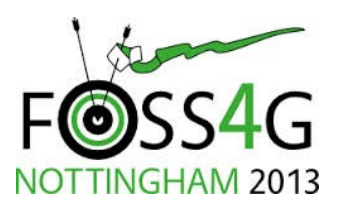

Mapbender3 Astrid Emde **14 Mappender3** Astrid Emde

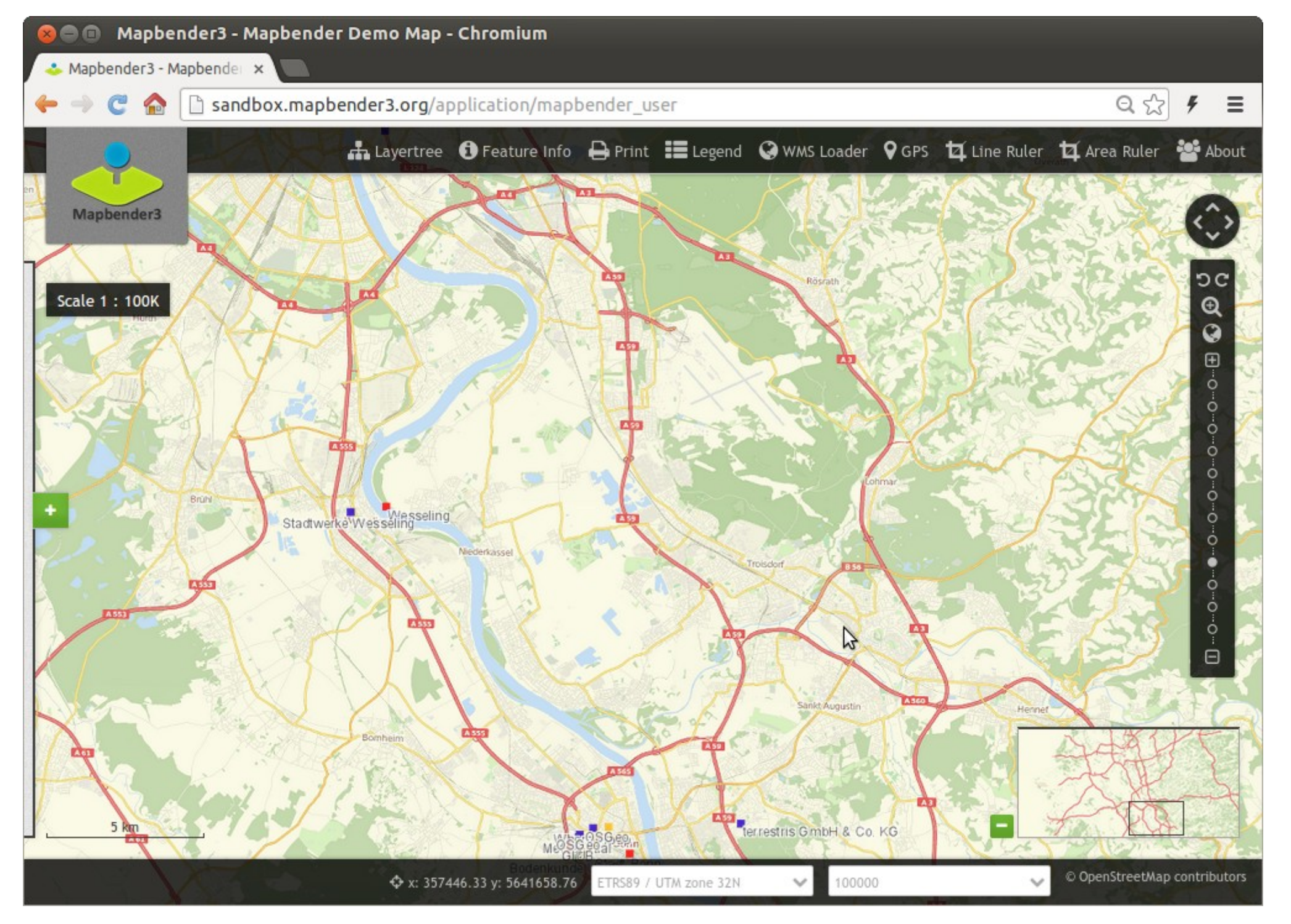

Mapbender3 Astrid Emde FOSS4G 2013 Nottingham

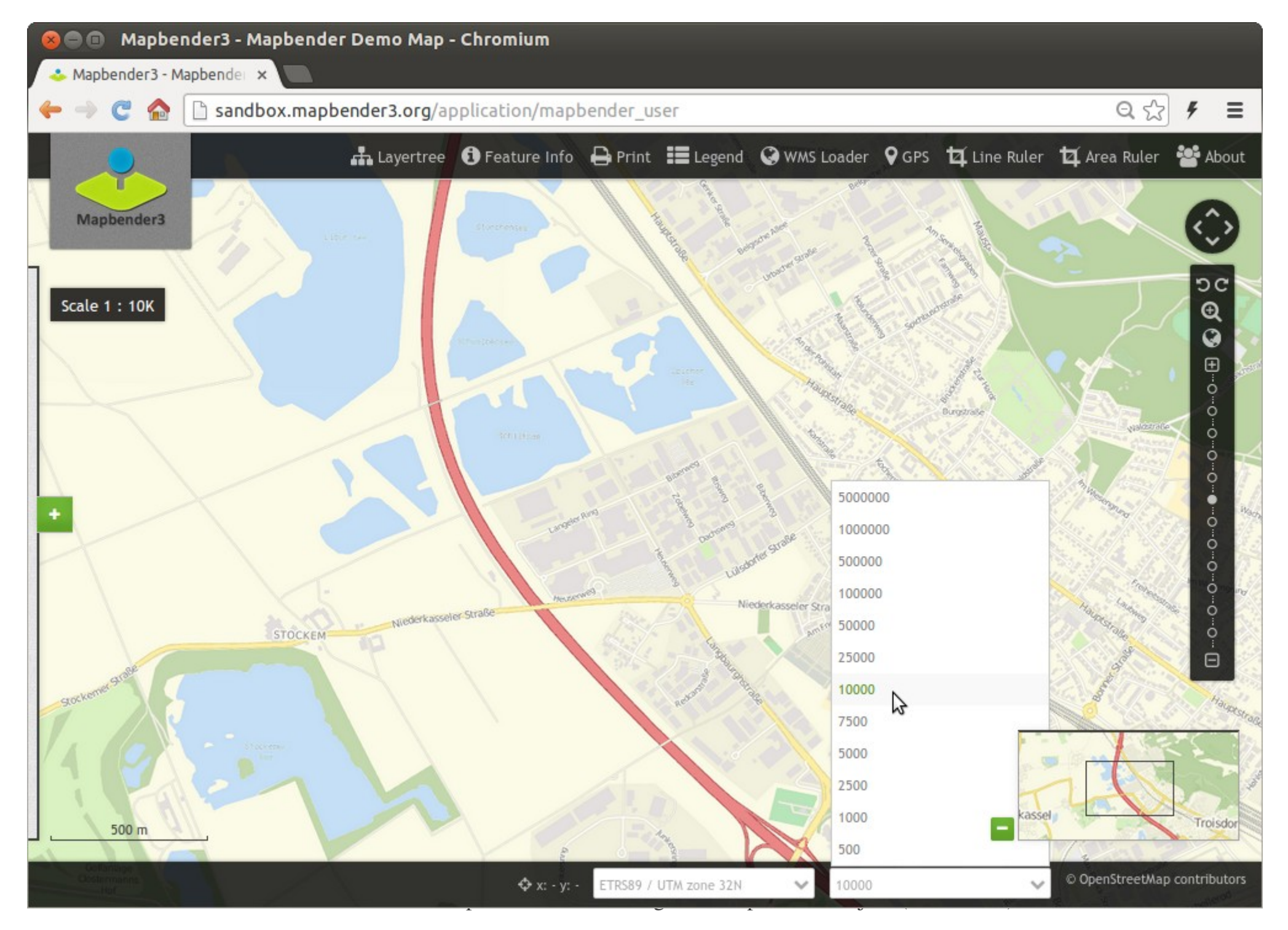

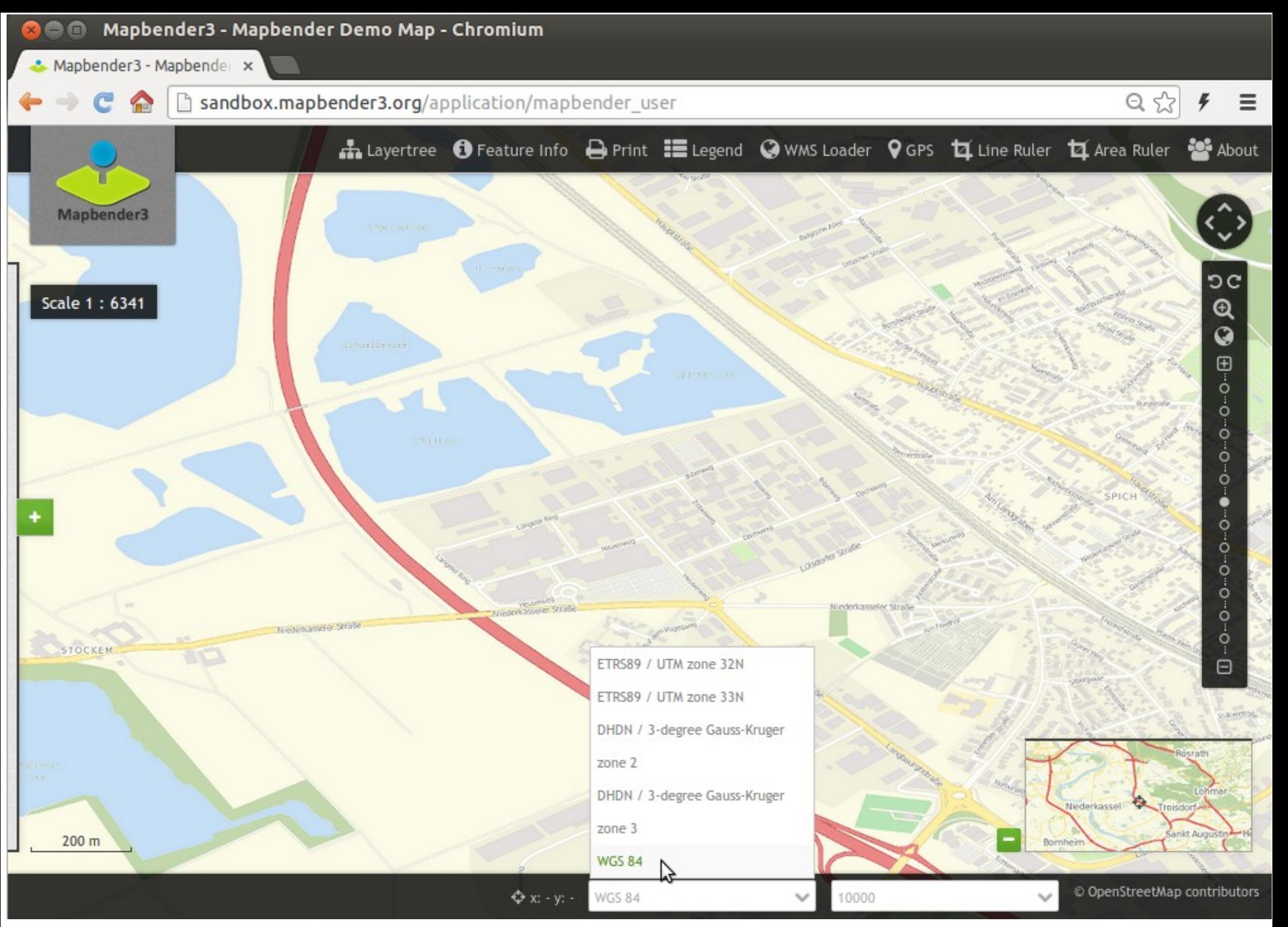

Mapbender3 Astrid Emde FOSS4G 2013 Nottingham

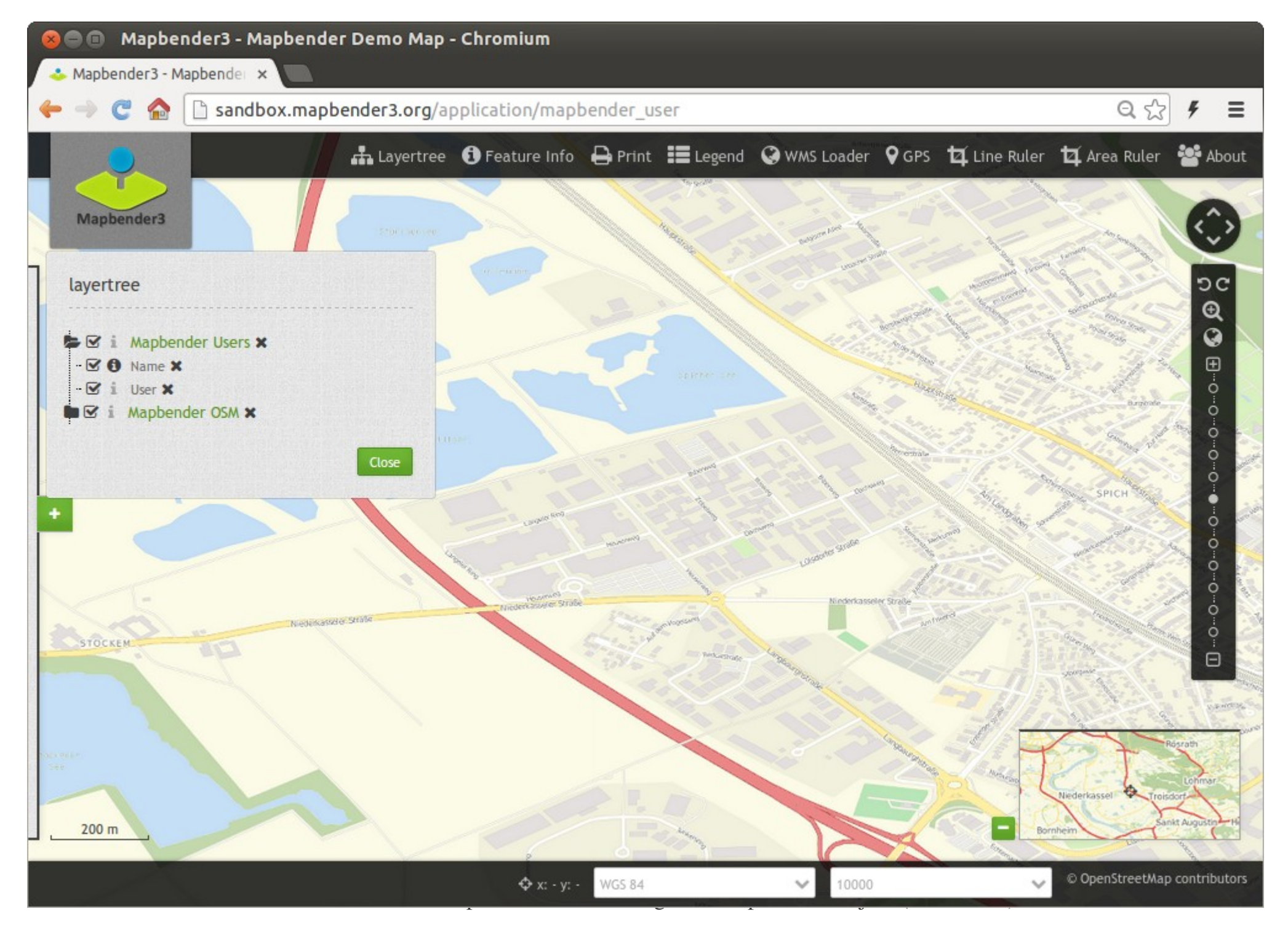

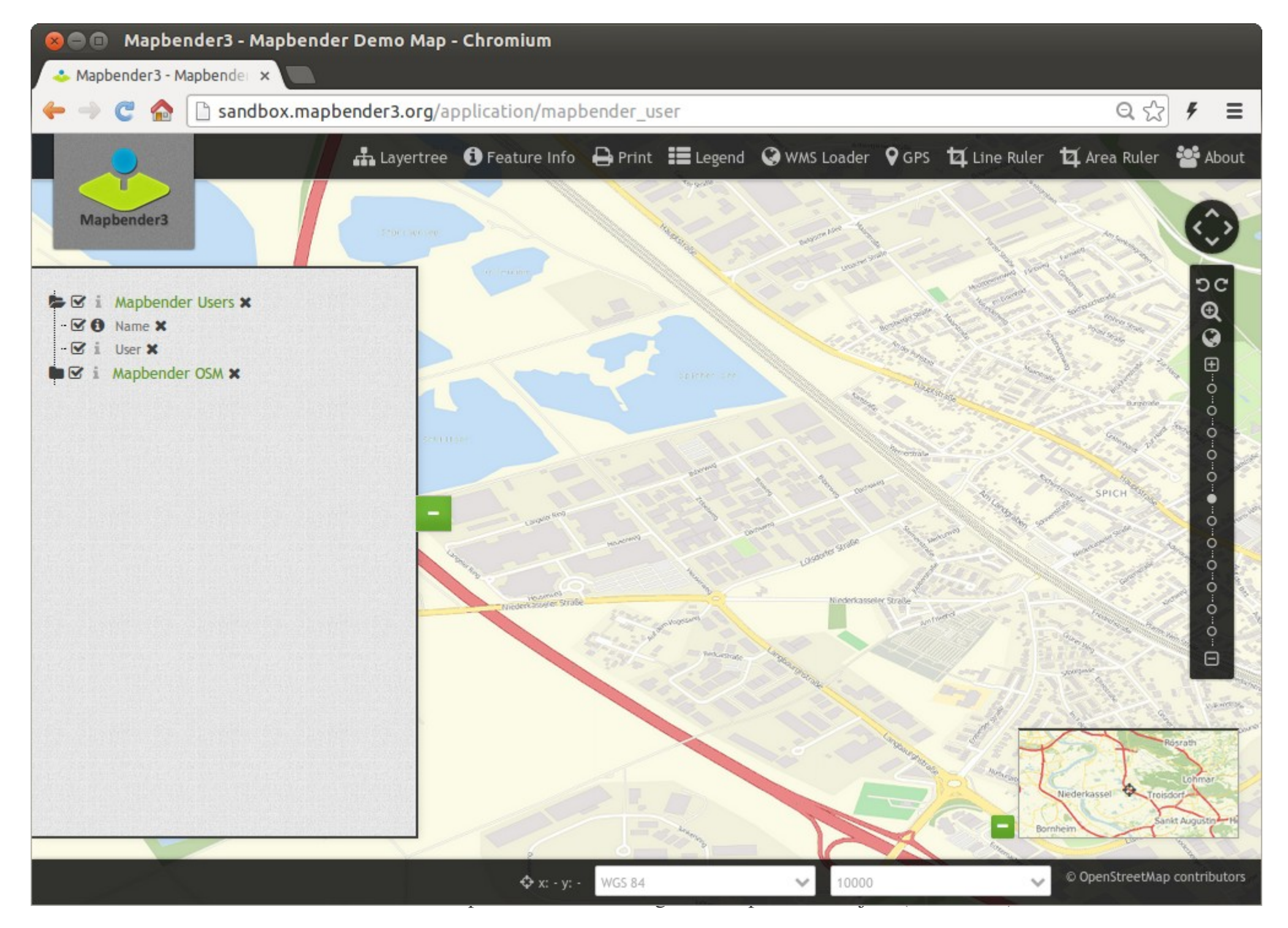

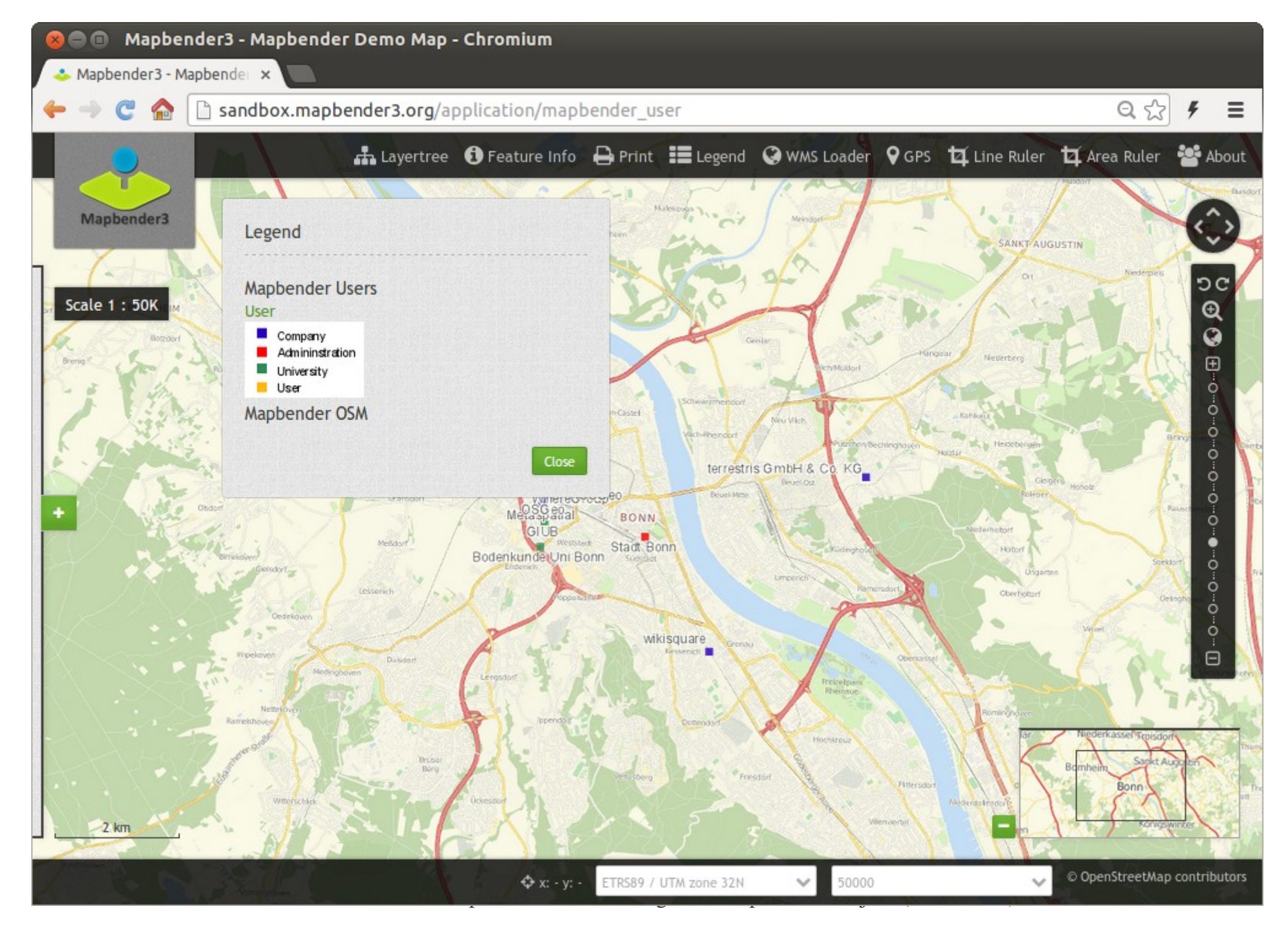

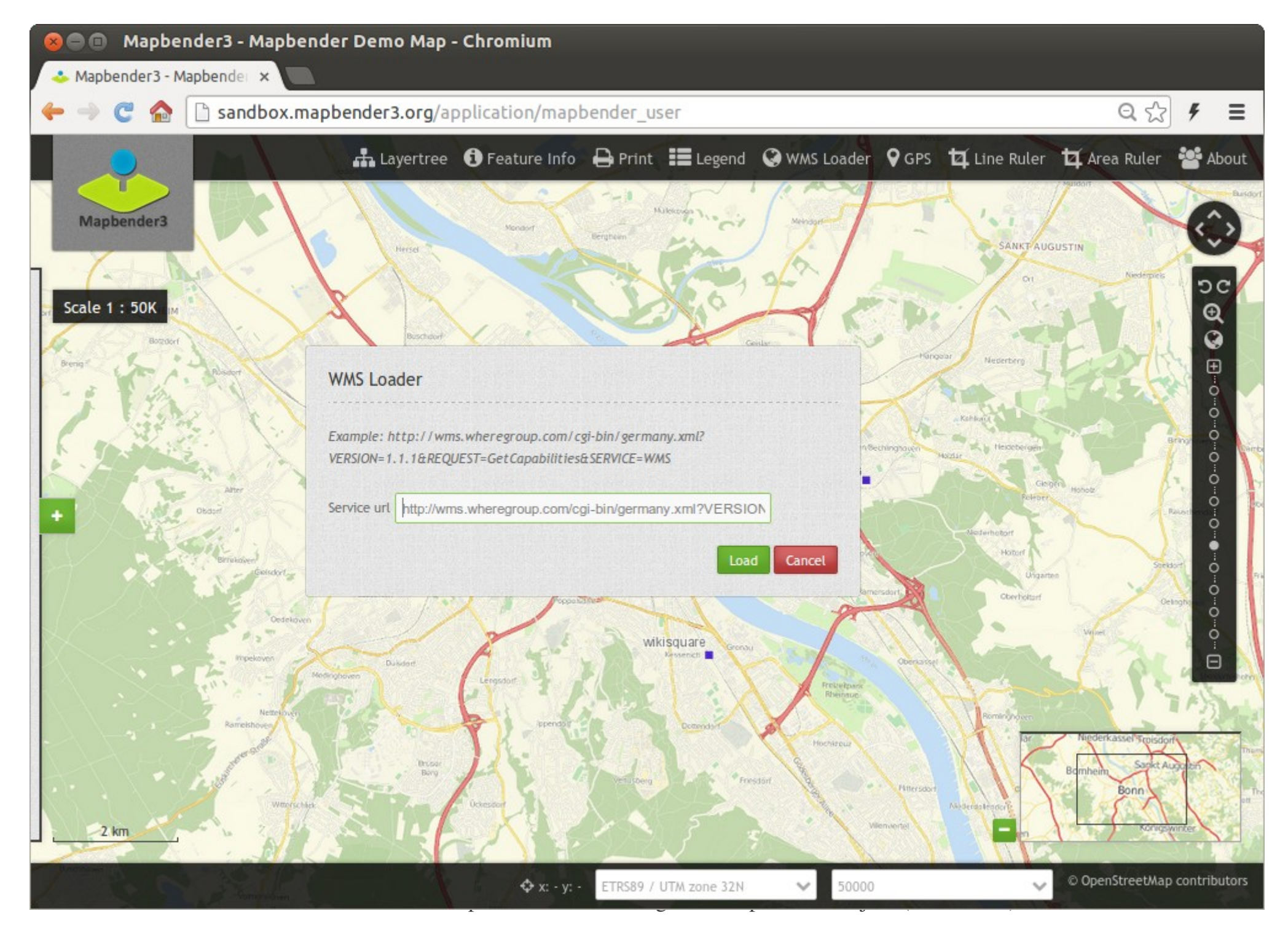

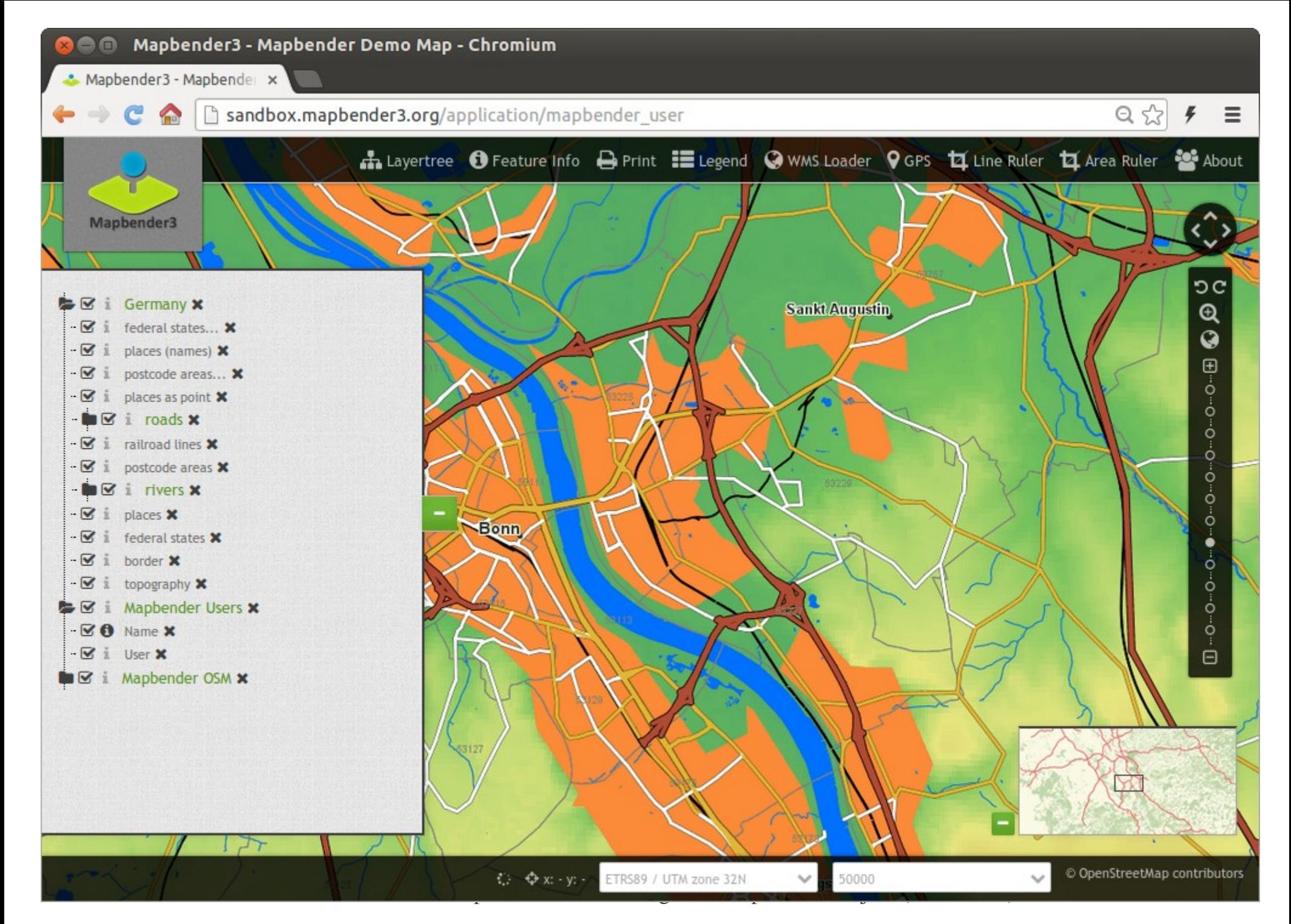

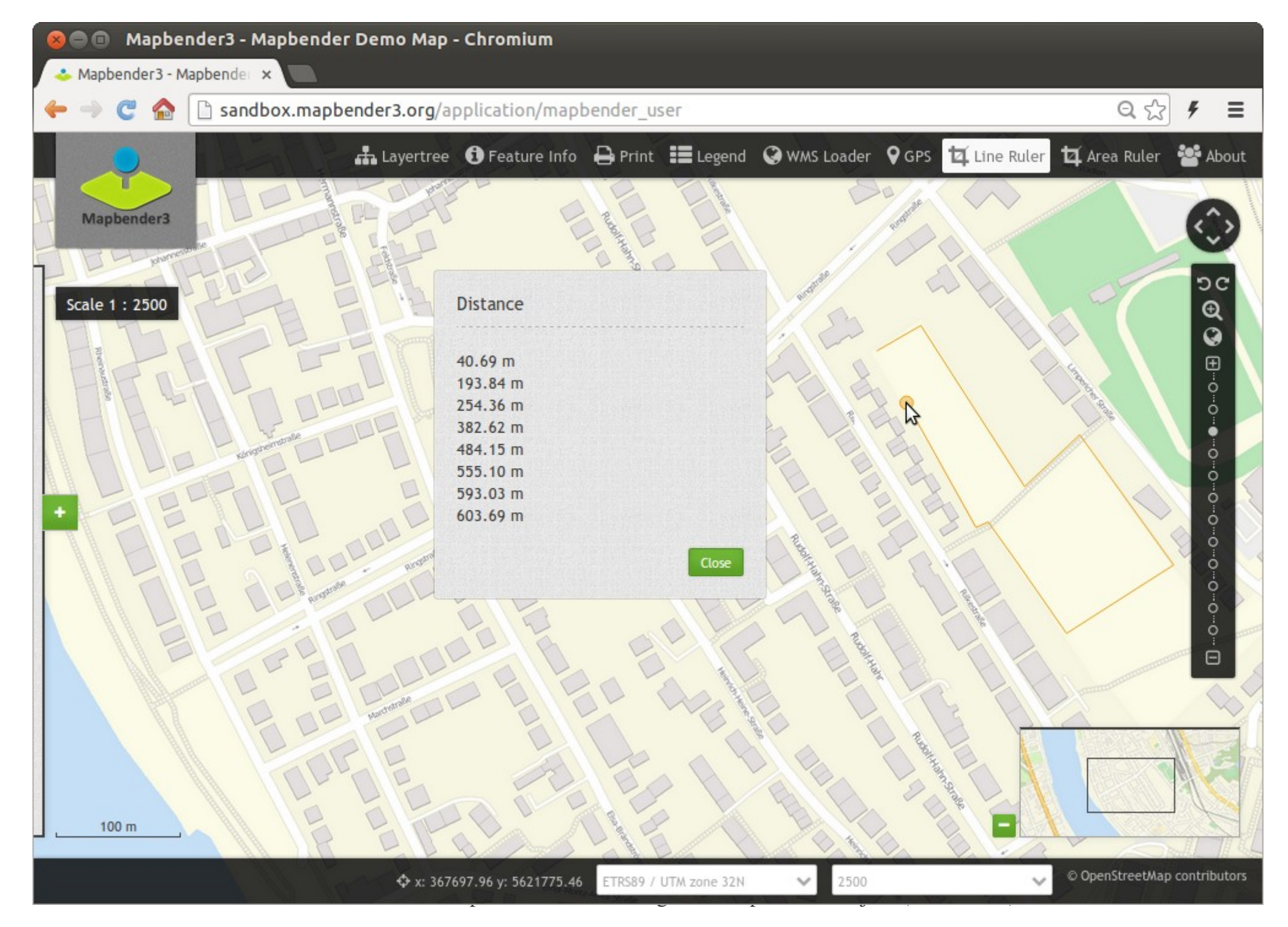

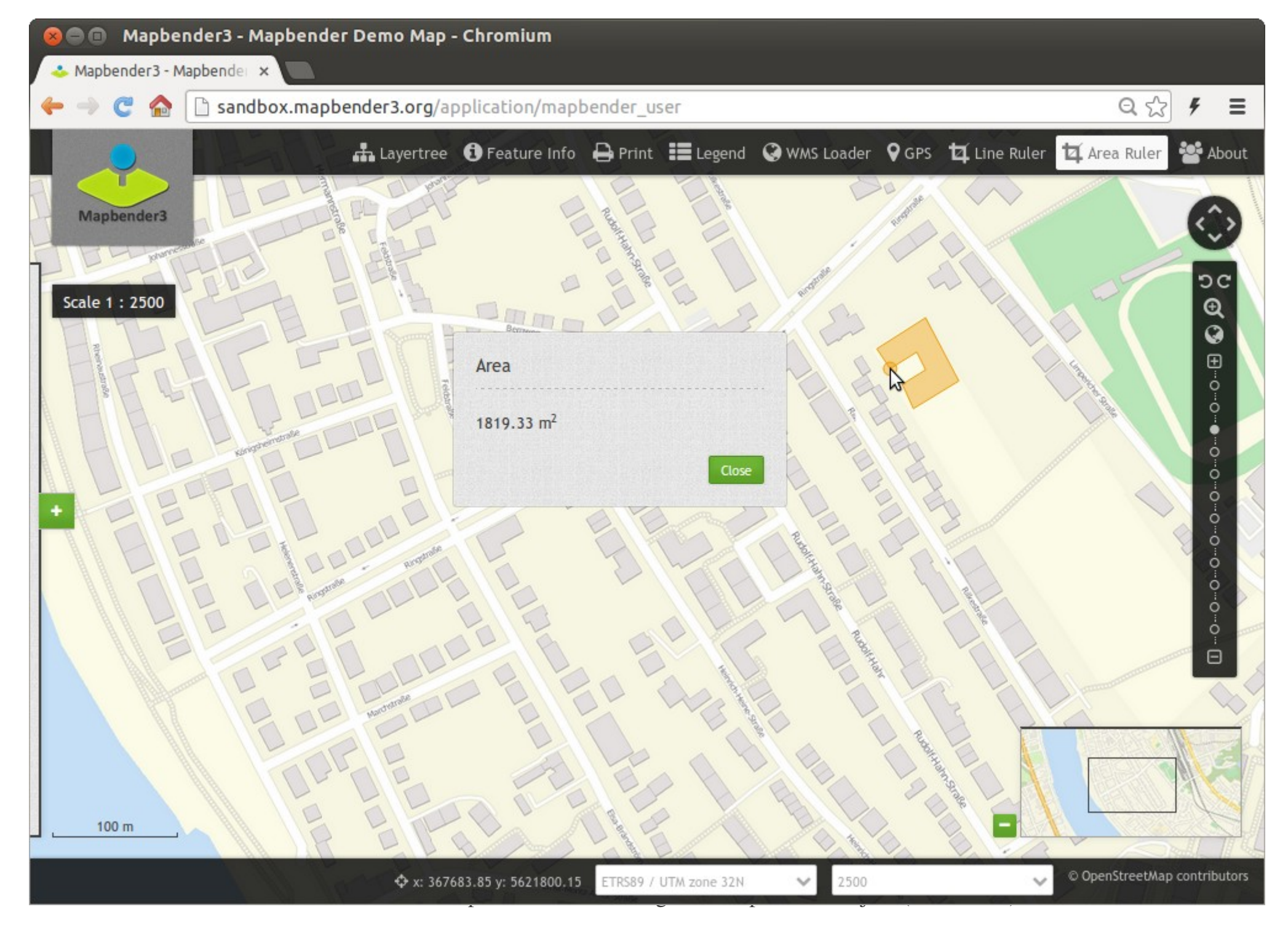

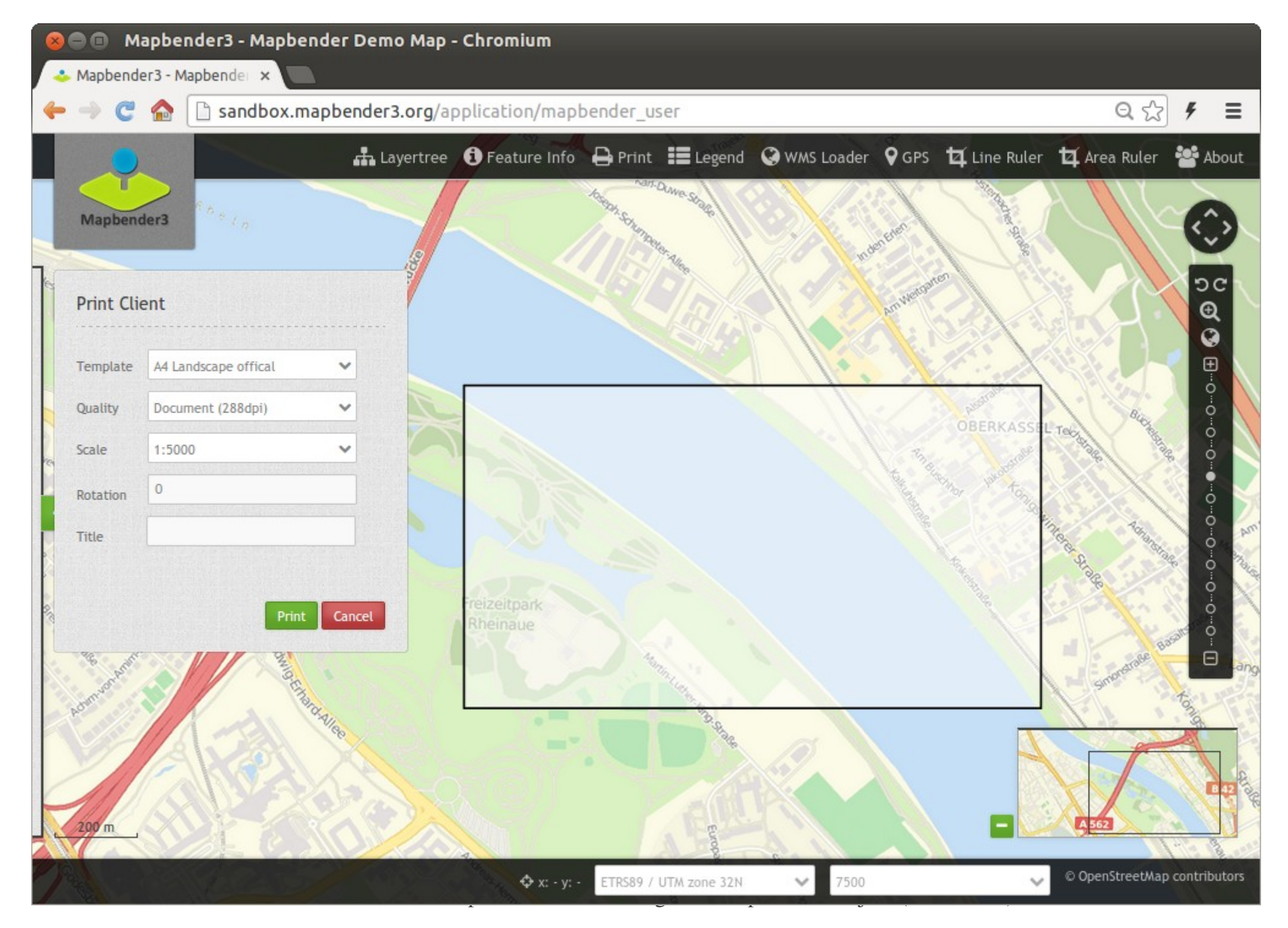

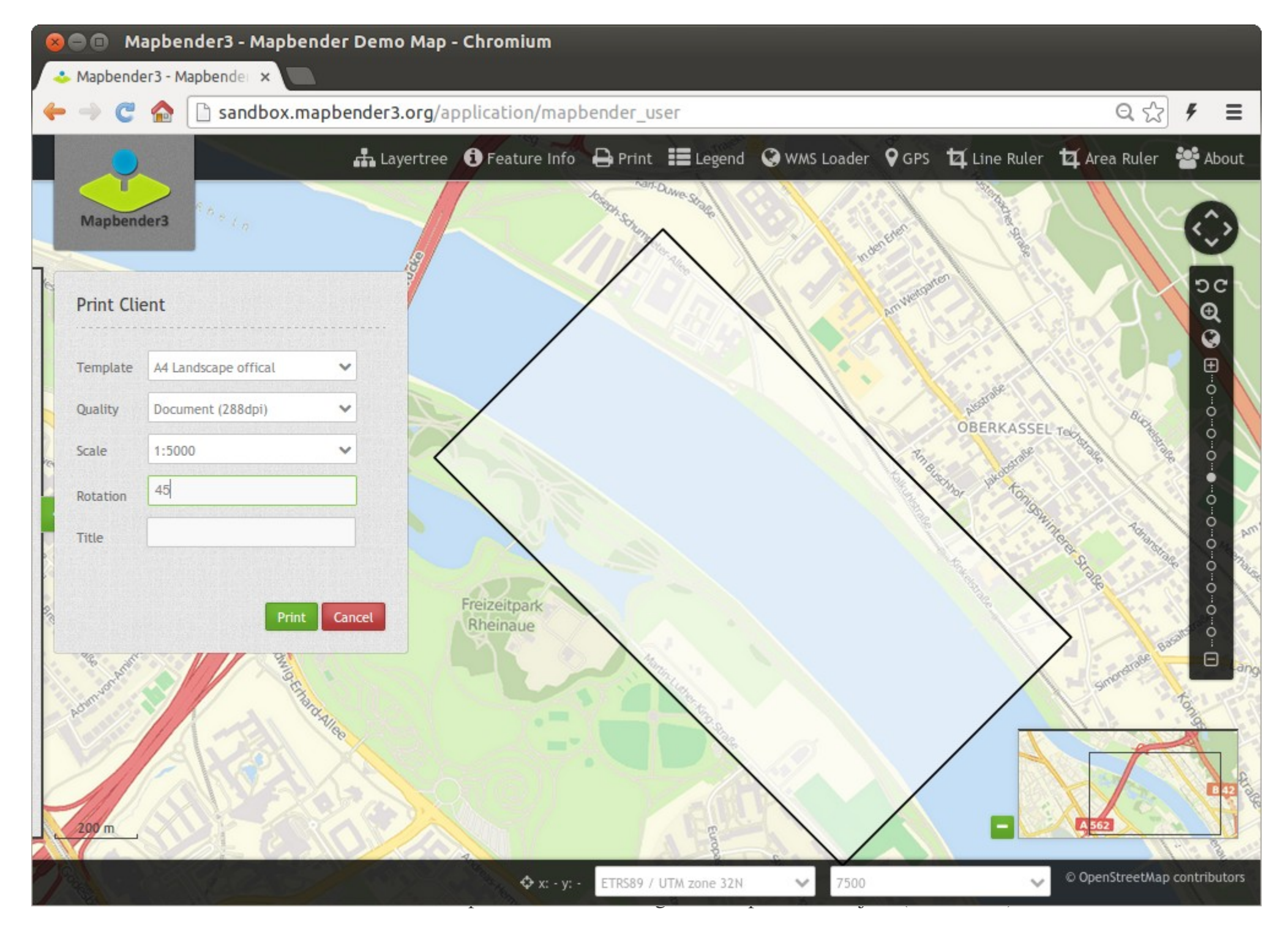

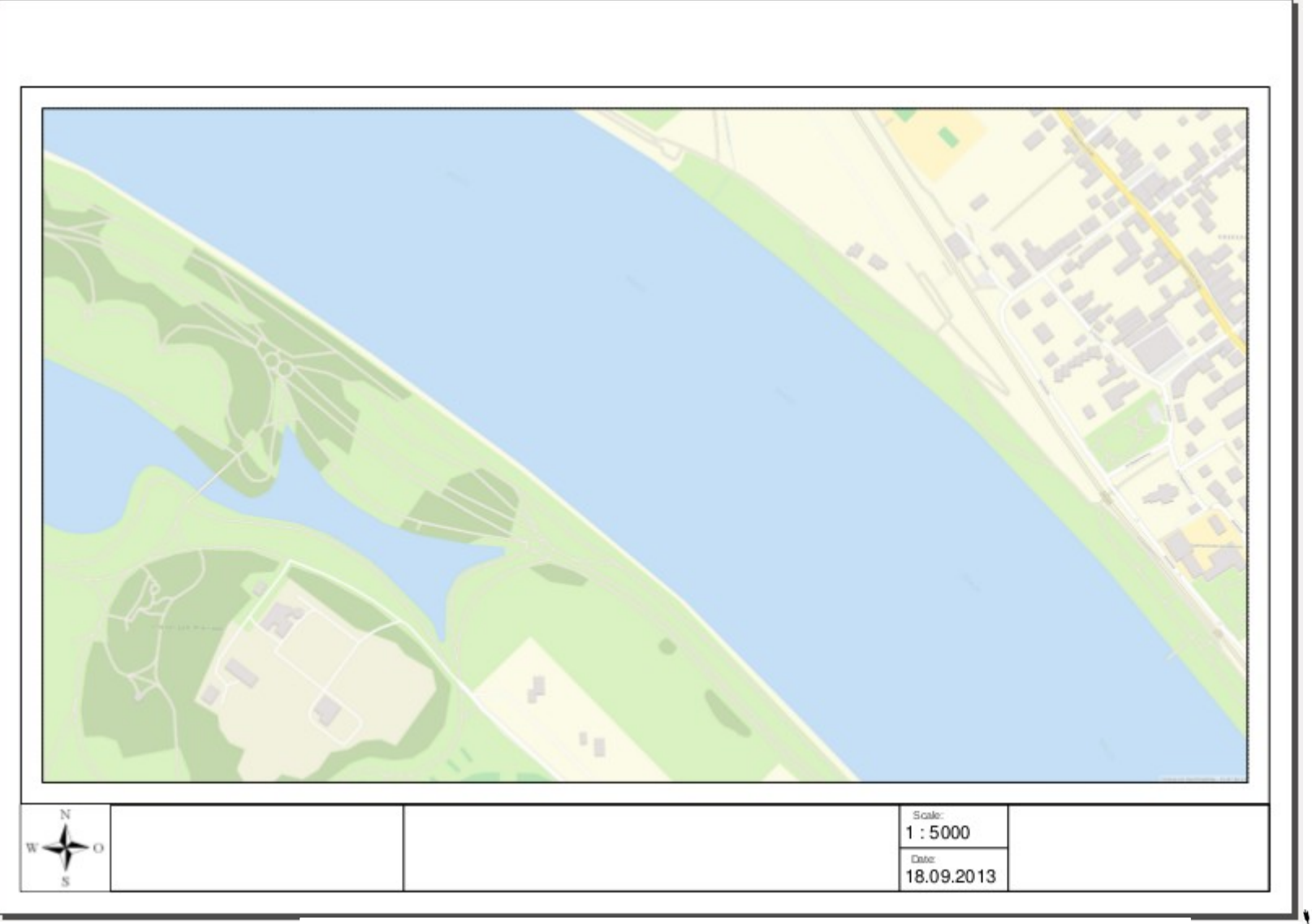

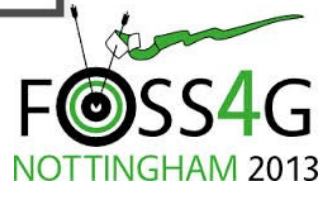

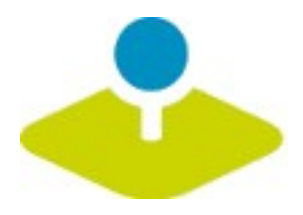

## **Set up your own application**

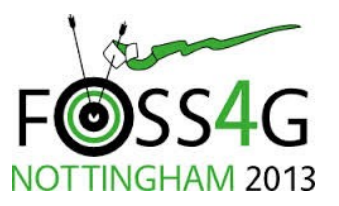

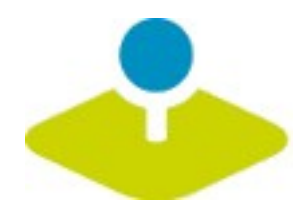

## **Login**

- **root user is created on installation**  $\overline{\mathbf{r}}$
- **You can provide register and Forgot password functionality**

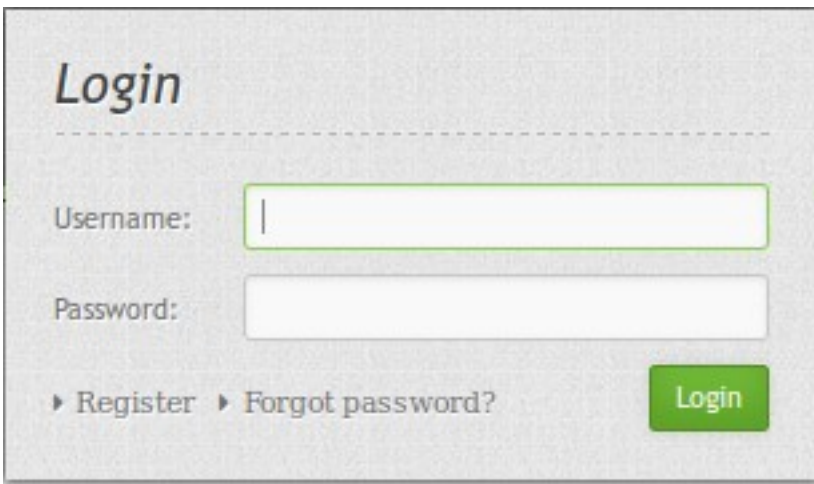

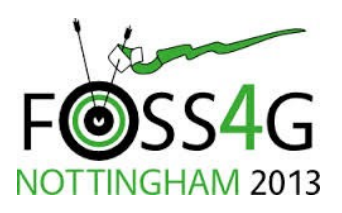

Mapbender3 Astrid Emde **29 / 577 / 578 / 578 / 578 / 578 / 578 / 578 / 597 / 598 / 597 / 598 / 597 / 598 / 597 / 597 / 597 / 597 / 597 / 597 / 597 / 597 / 597 / 597 / 597 / 597 / 597 / 597 / 597 / 597 / 597 / 597 / 597 / 5** 

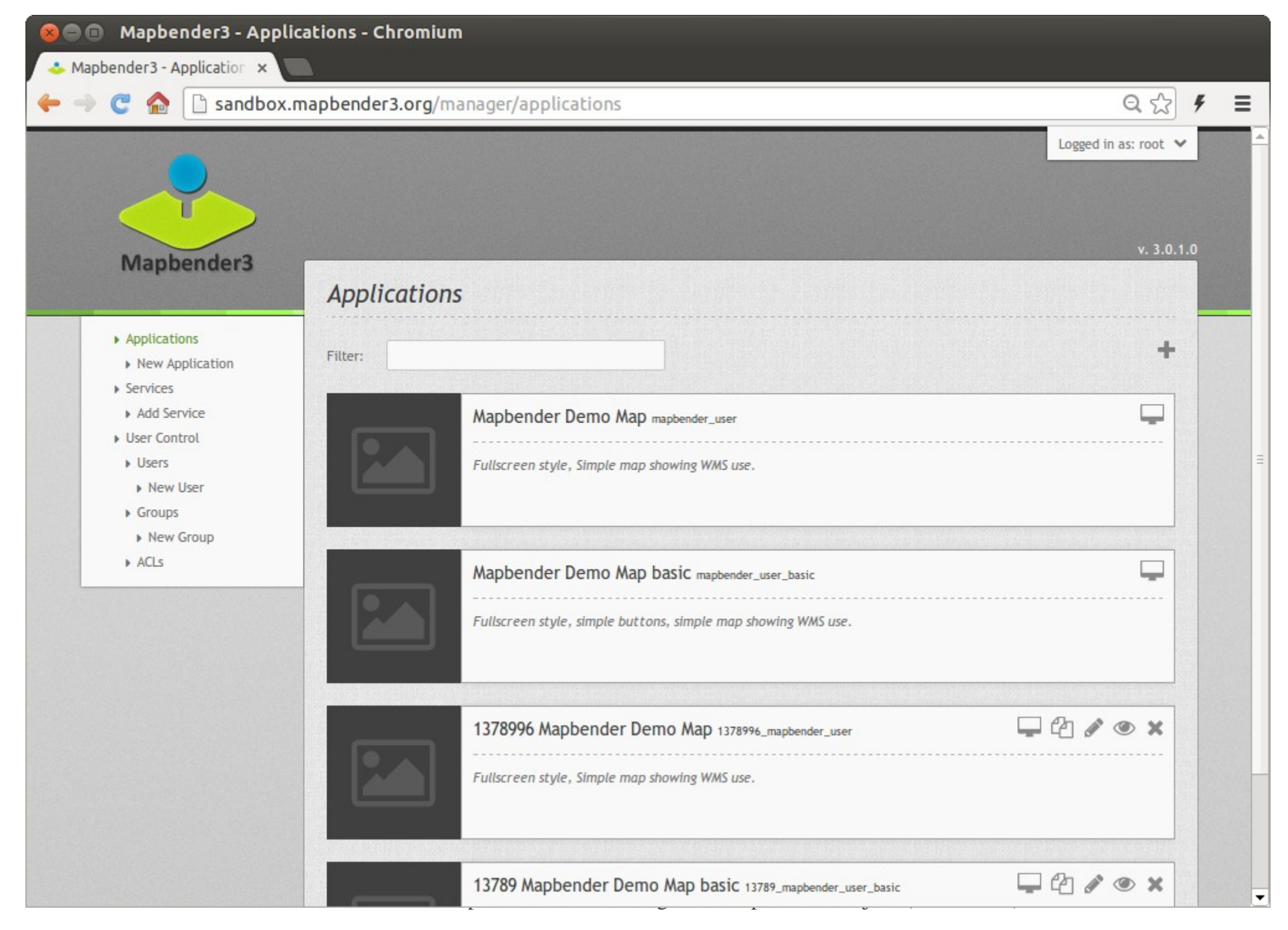

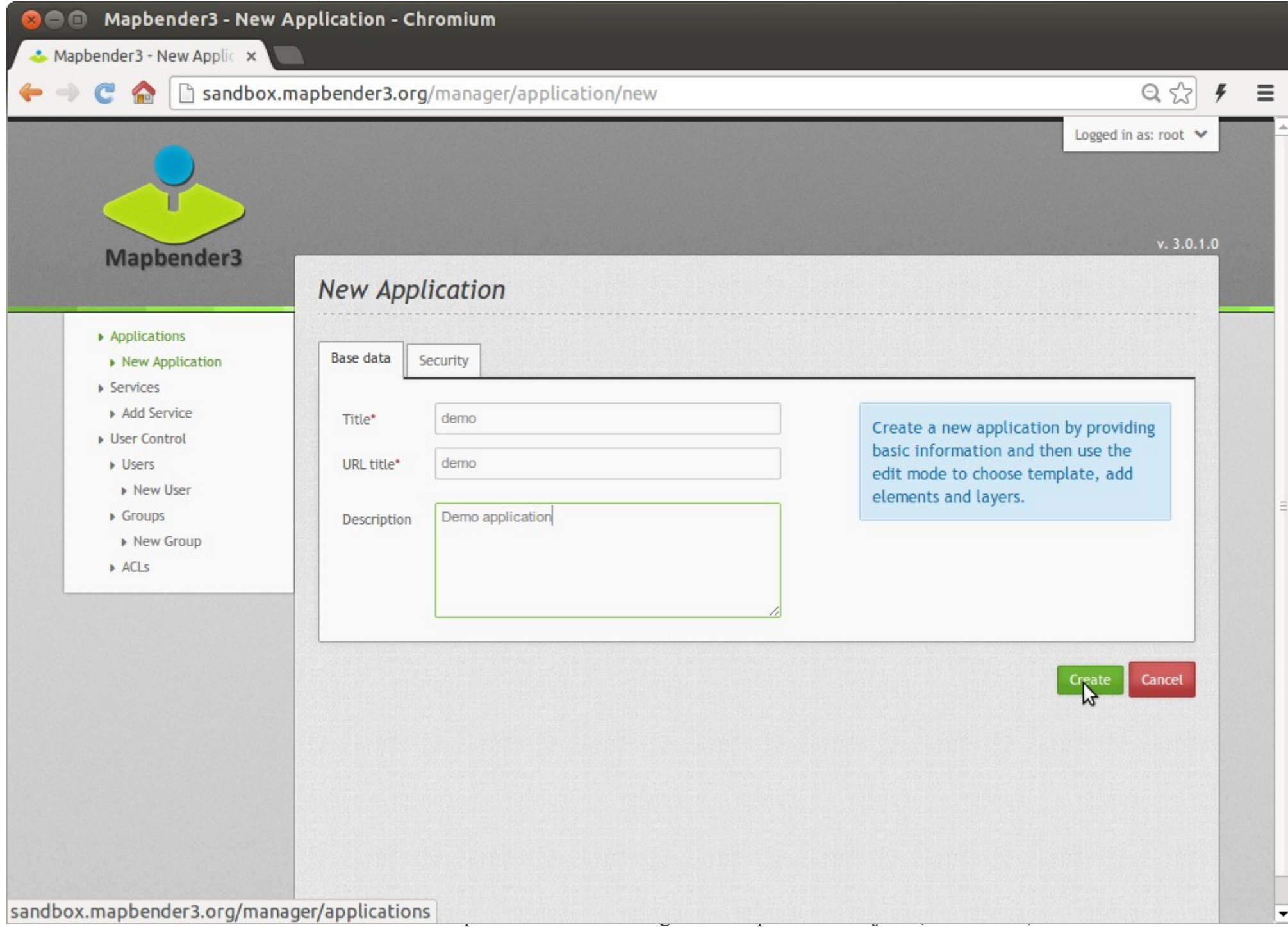

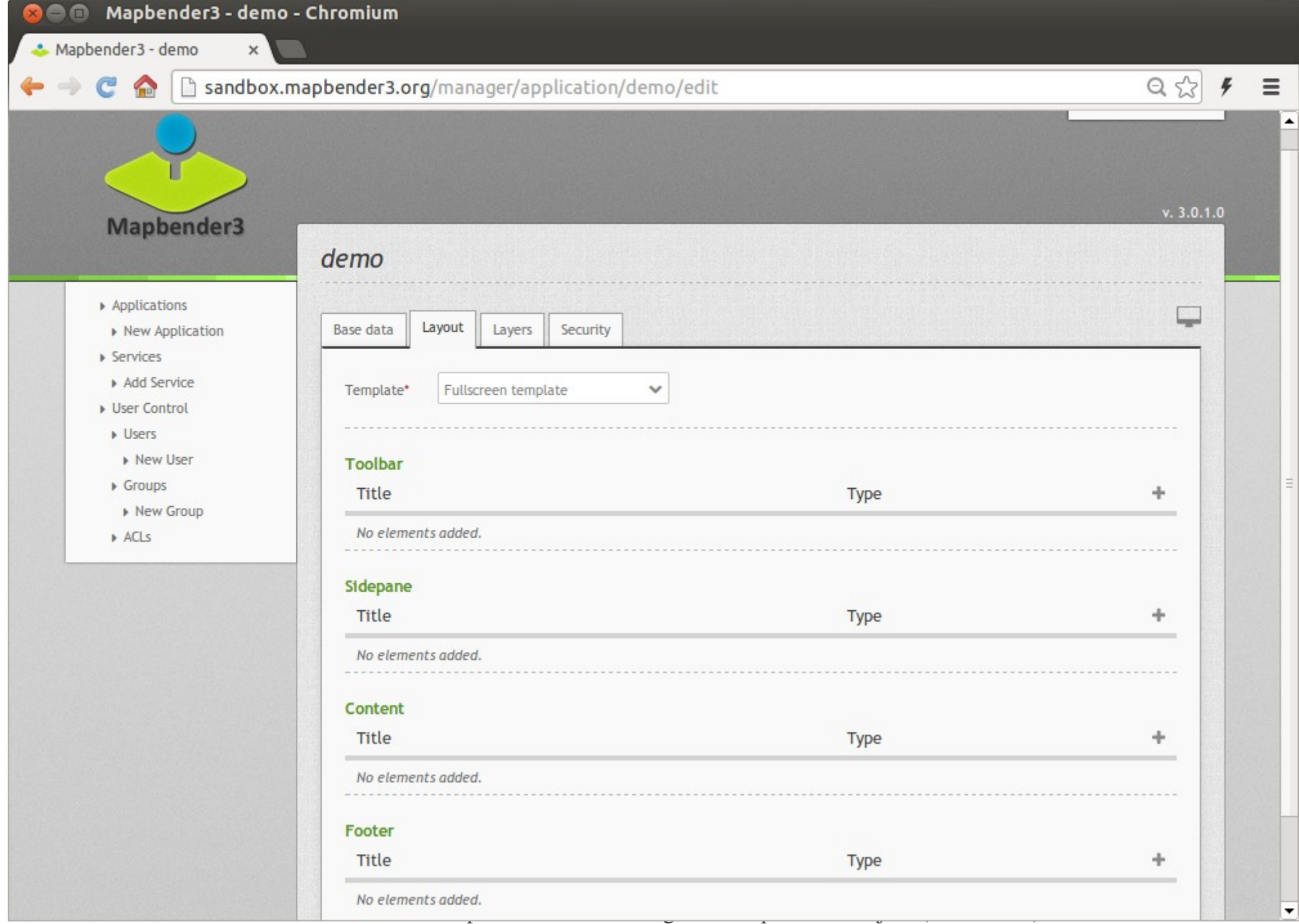

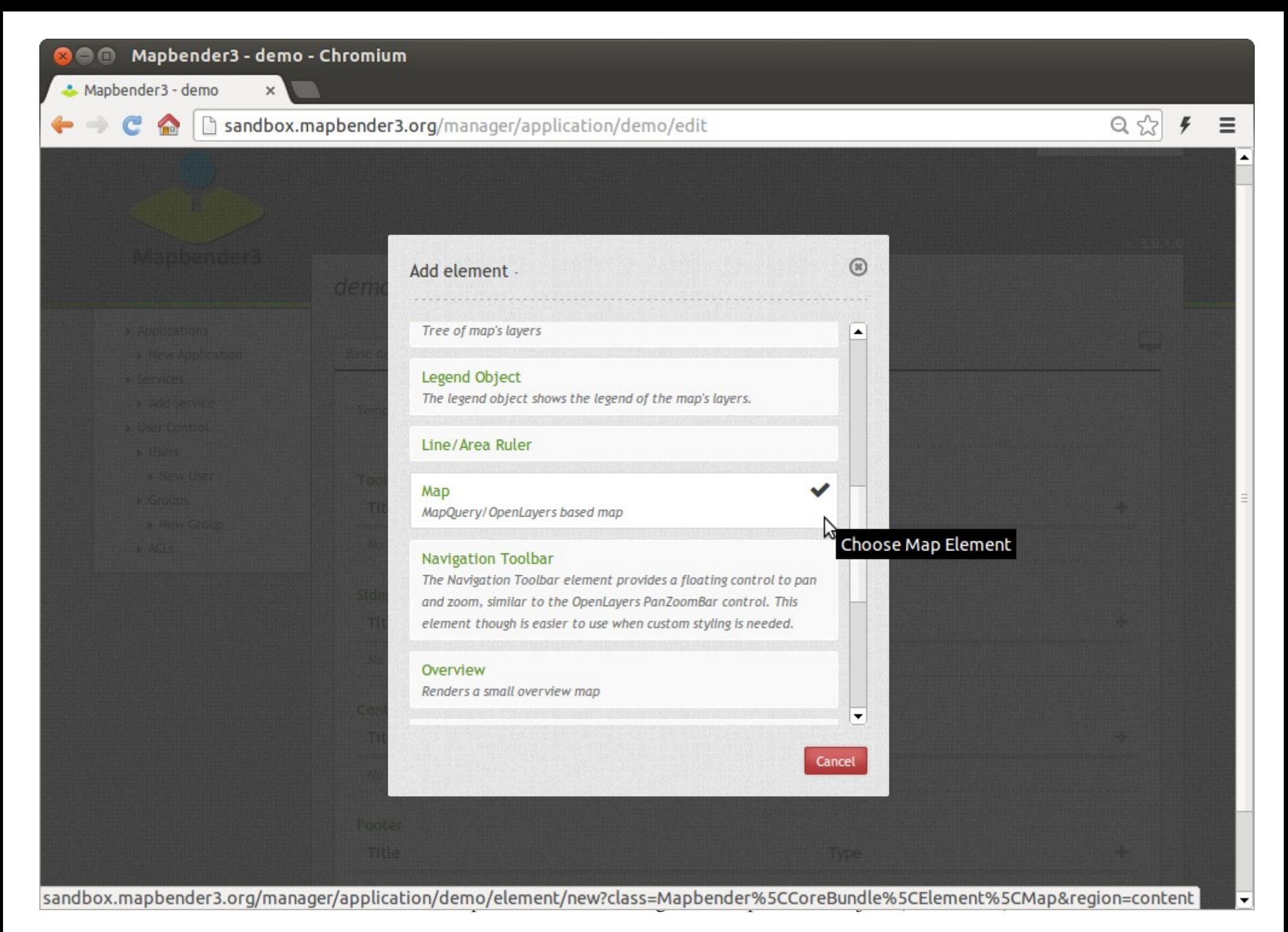

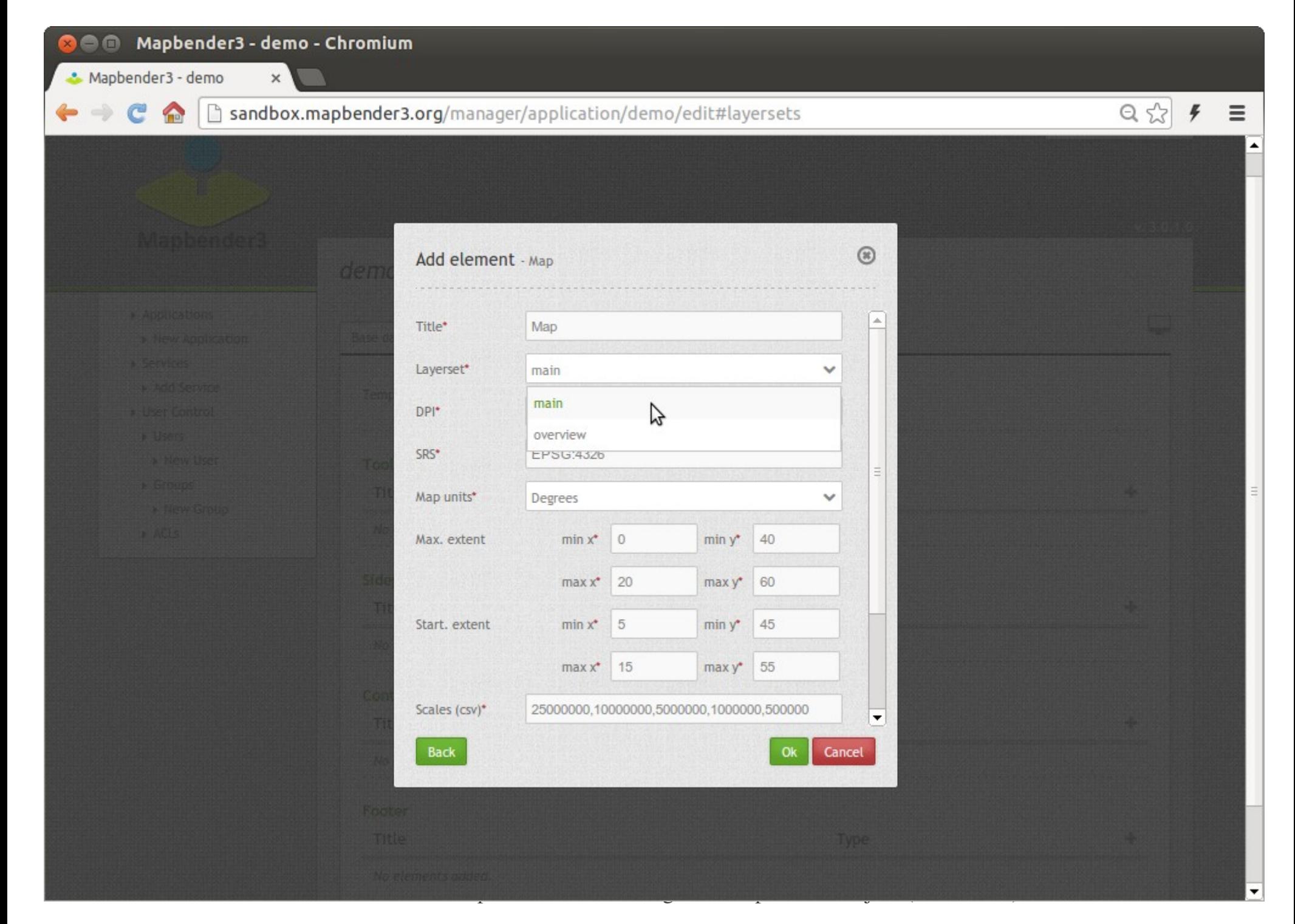

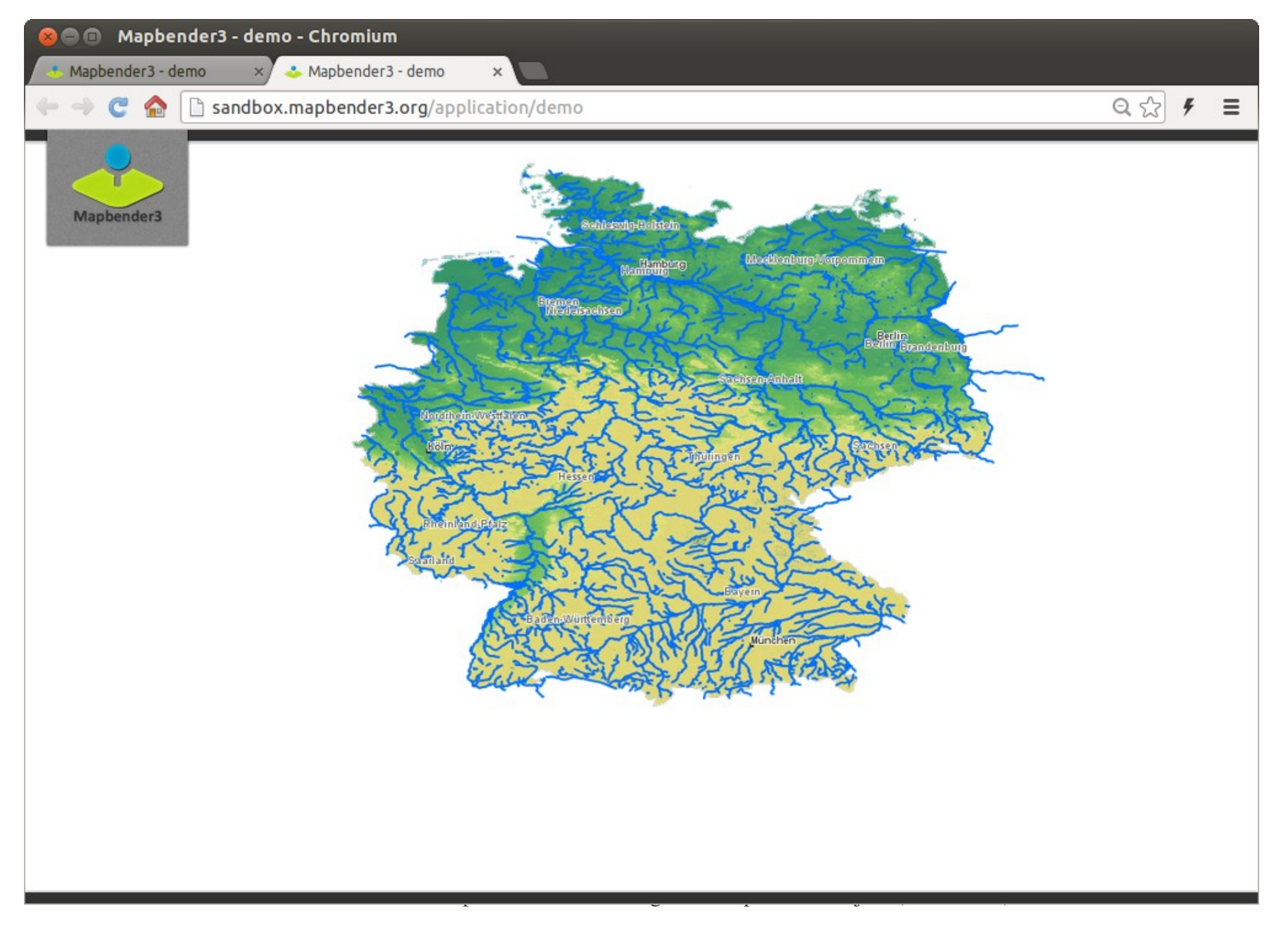

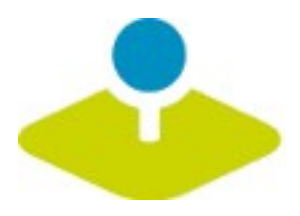

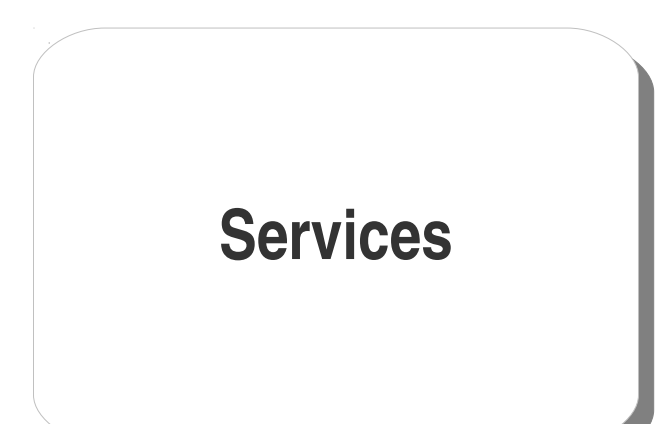

## **add service once configure control access**

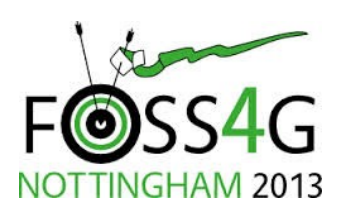

Mapbender3 Astrid Emde **36 and 1991** Mappender3 Astrid Emde

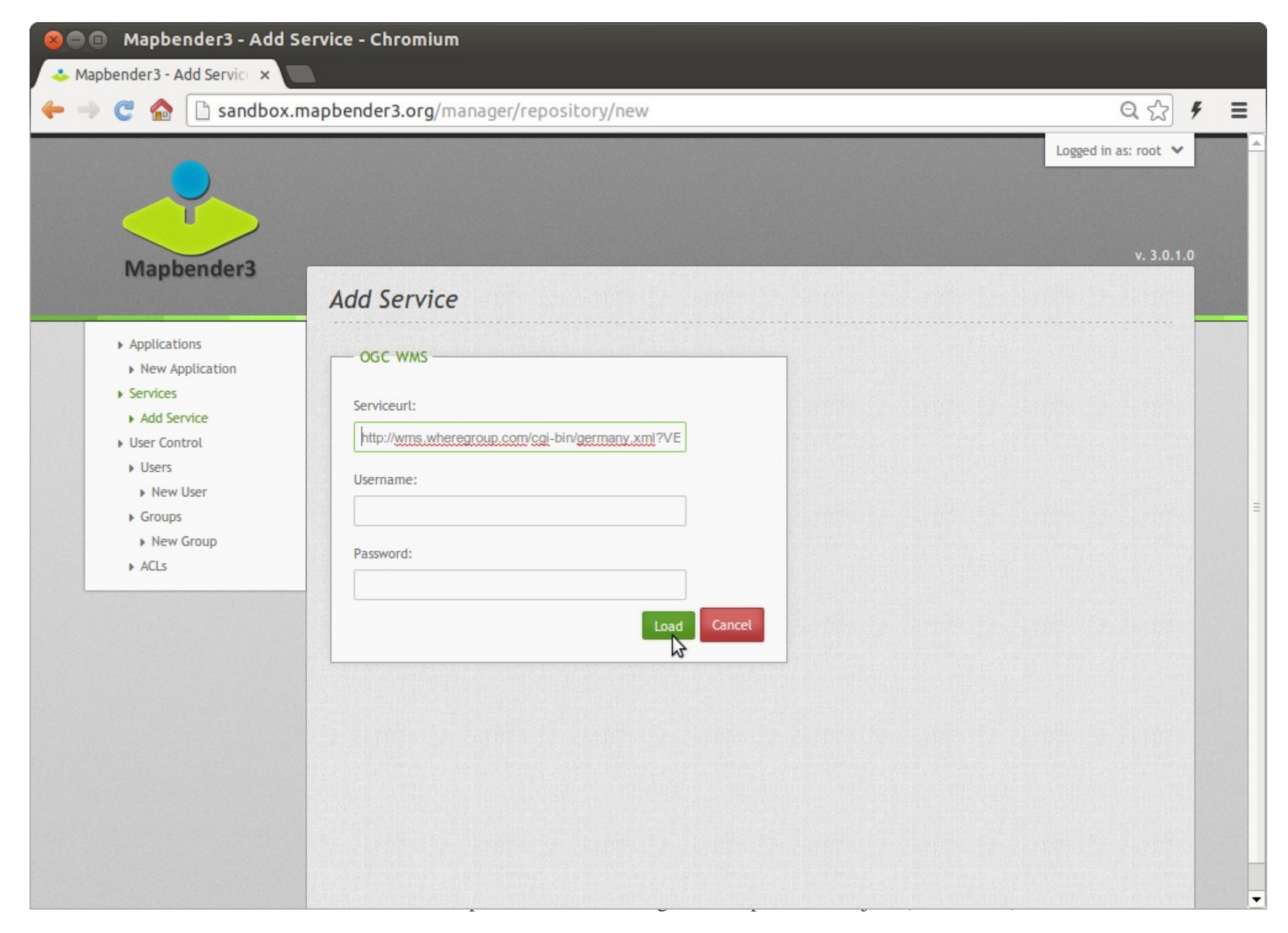

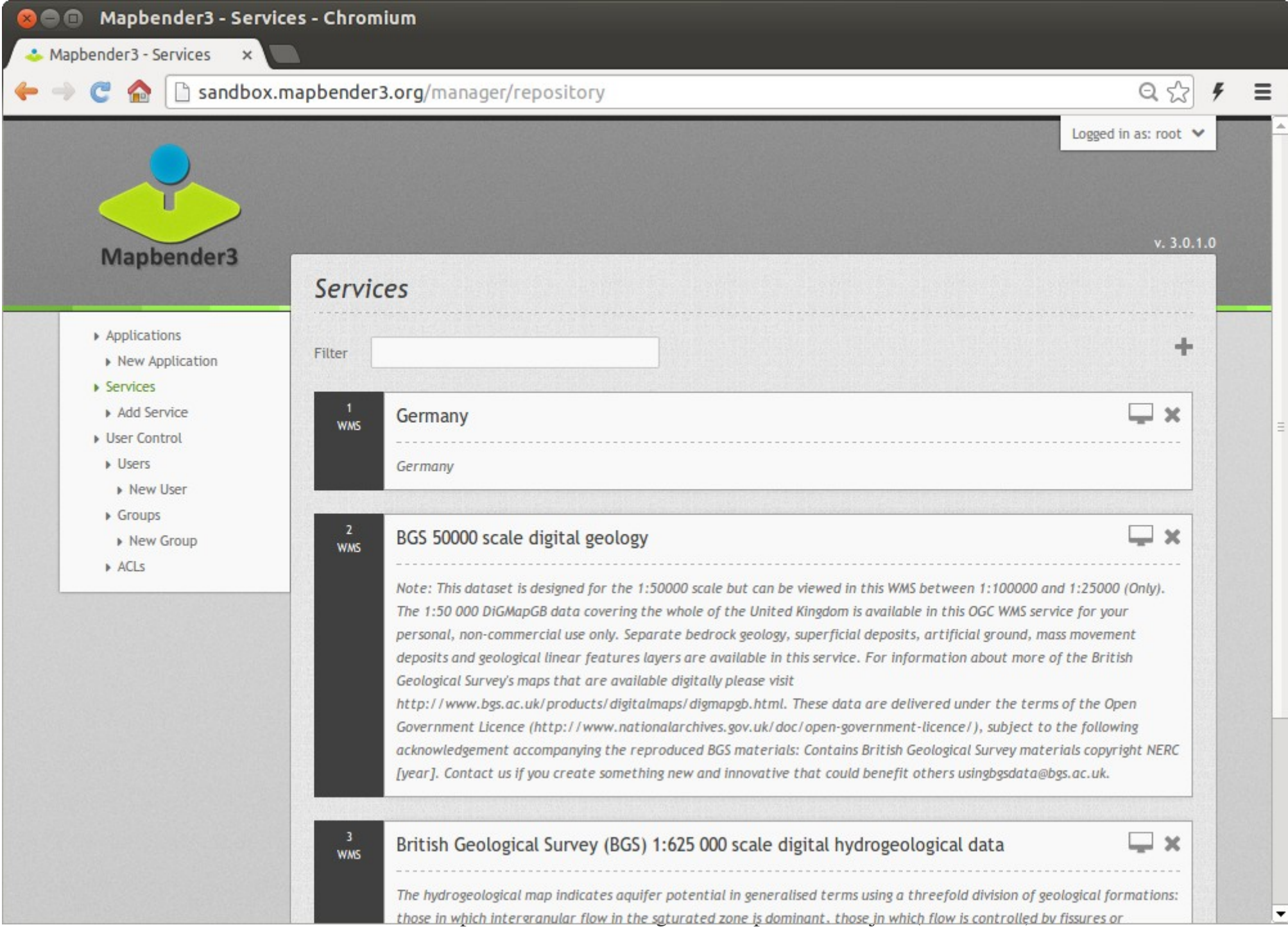

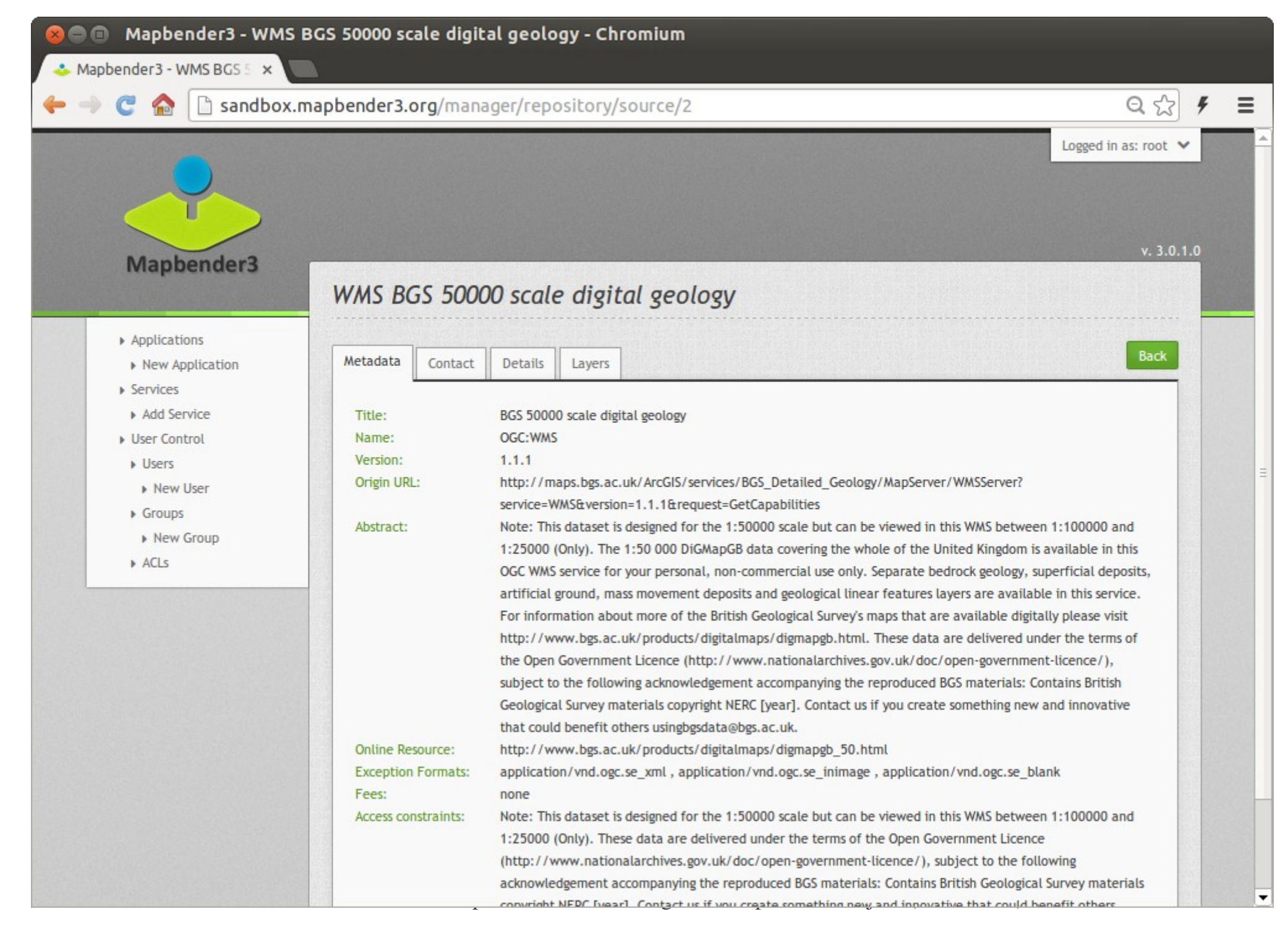

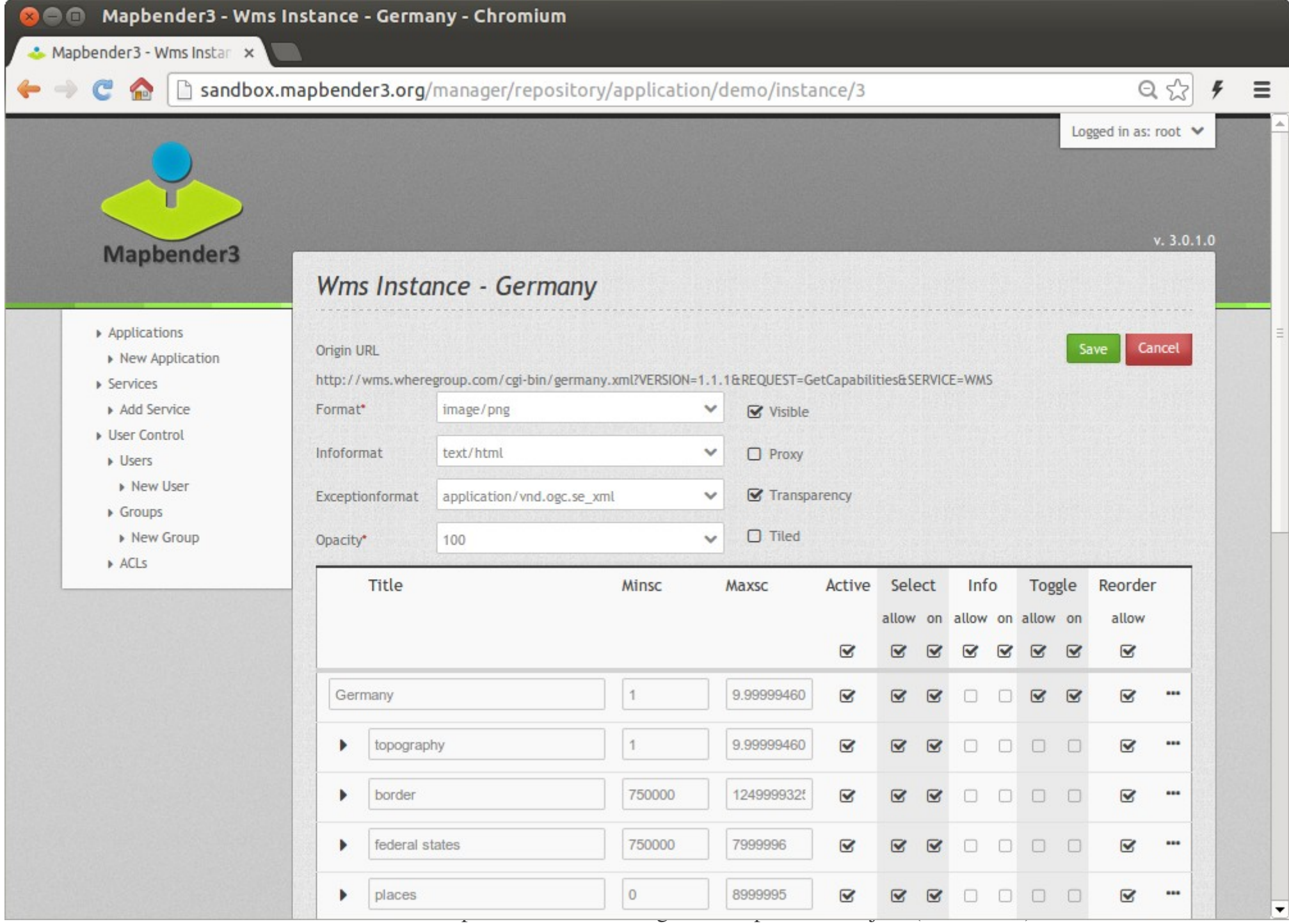

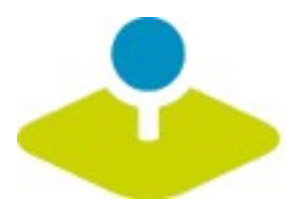

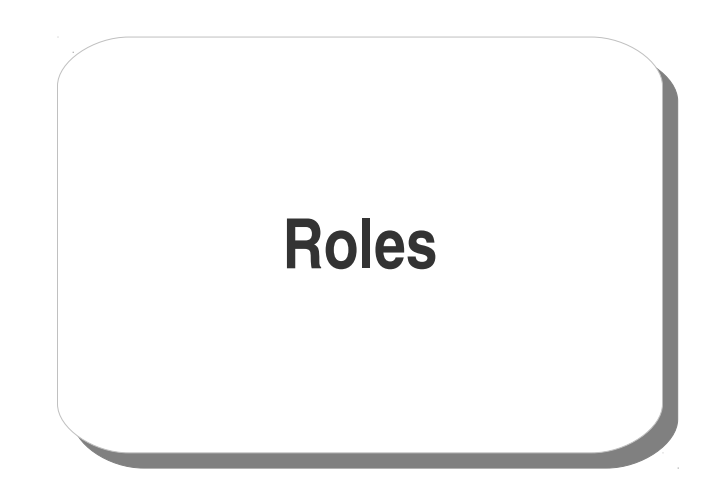

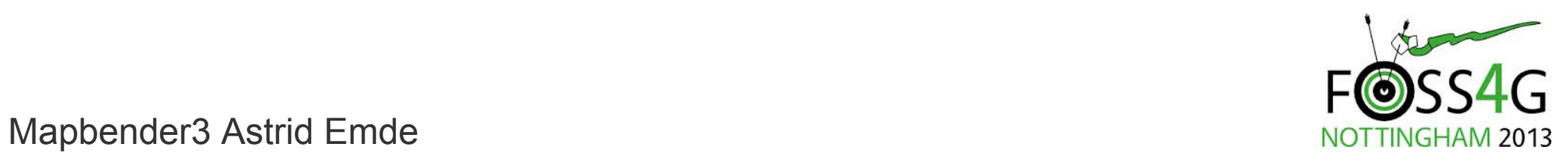

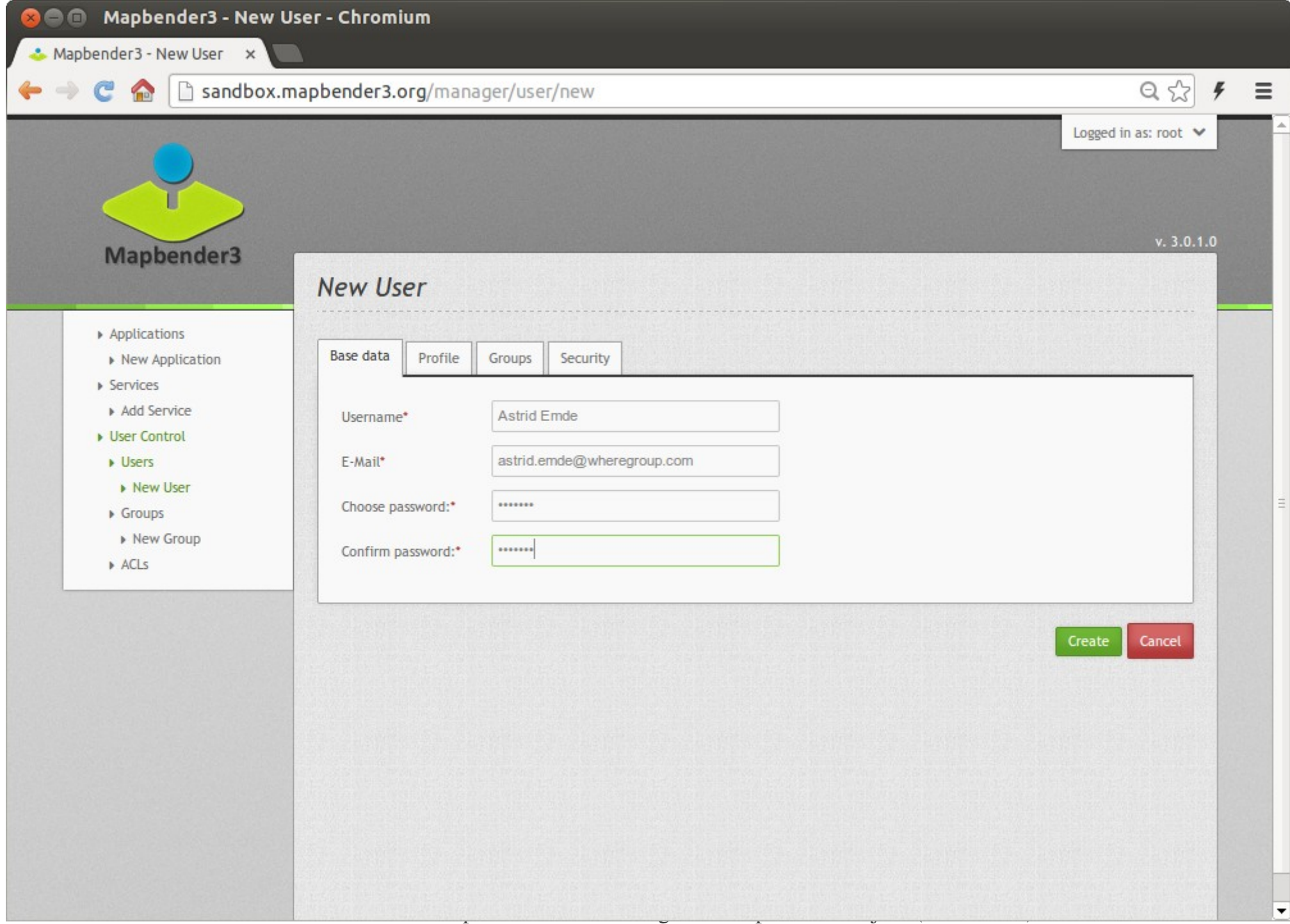

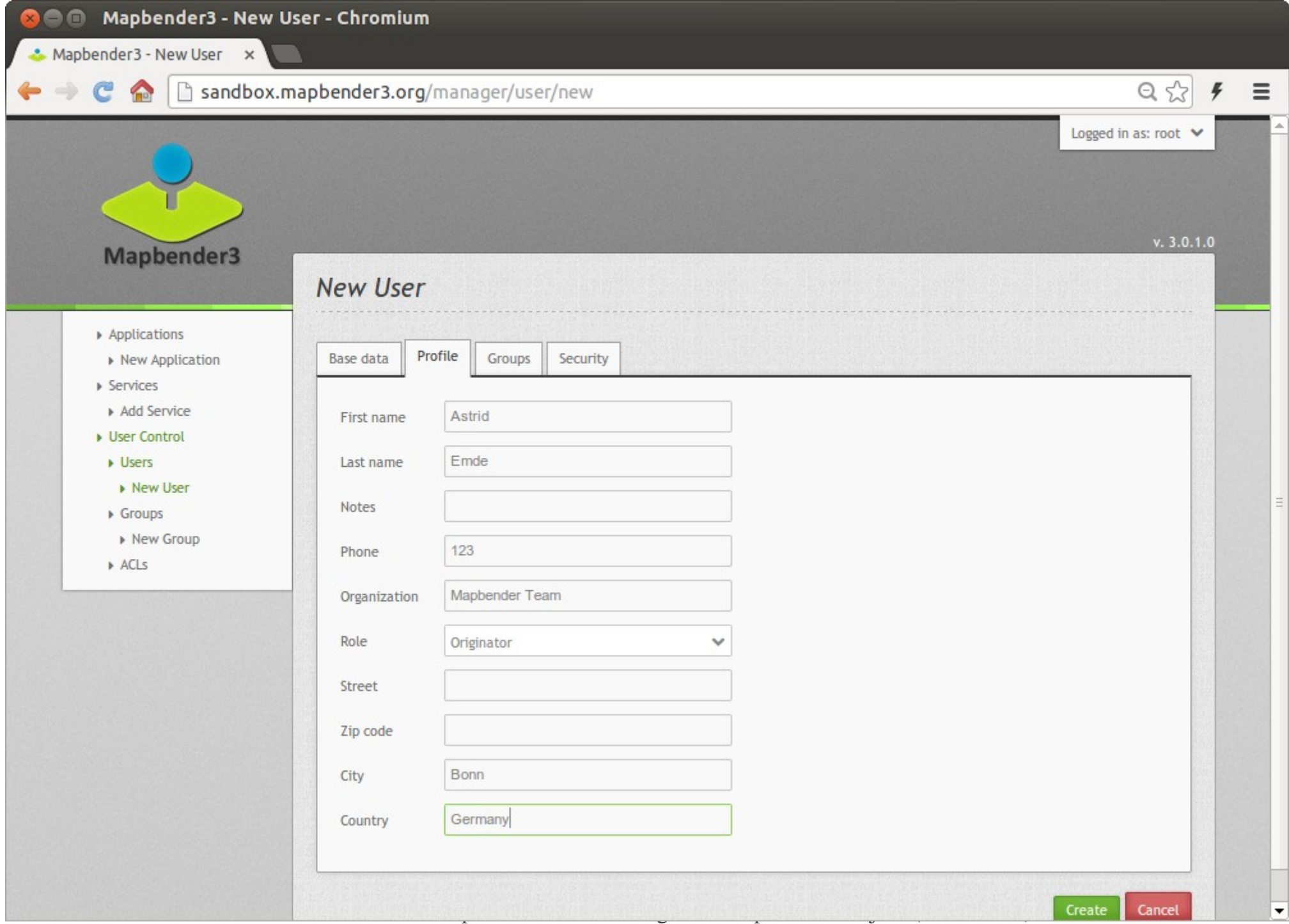

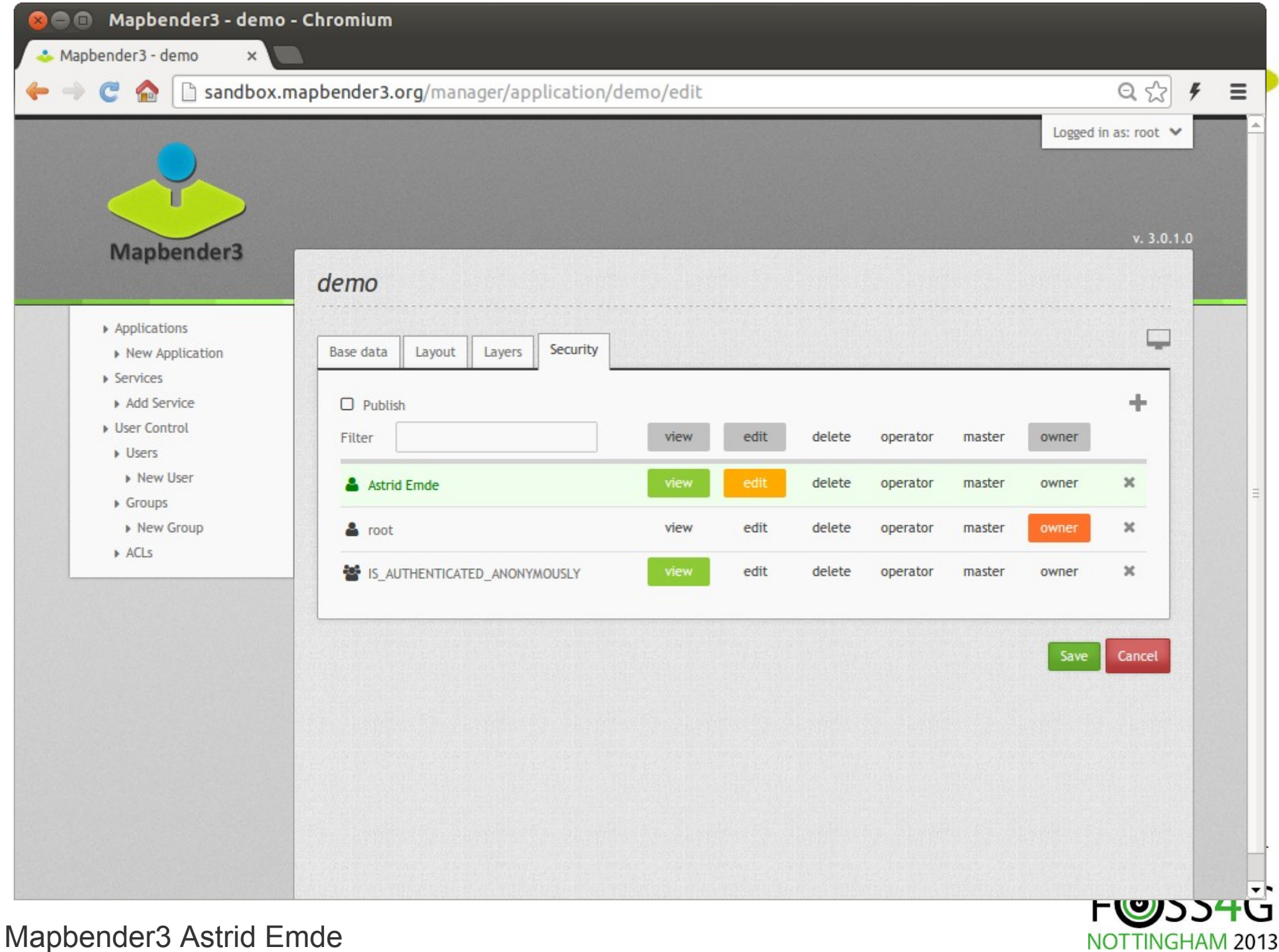

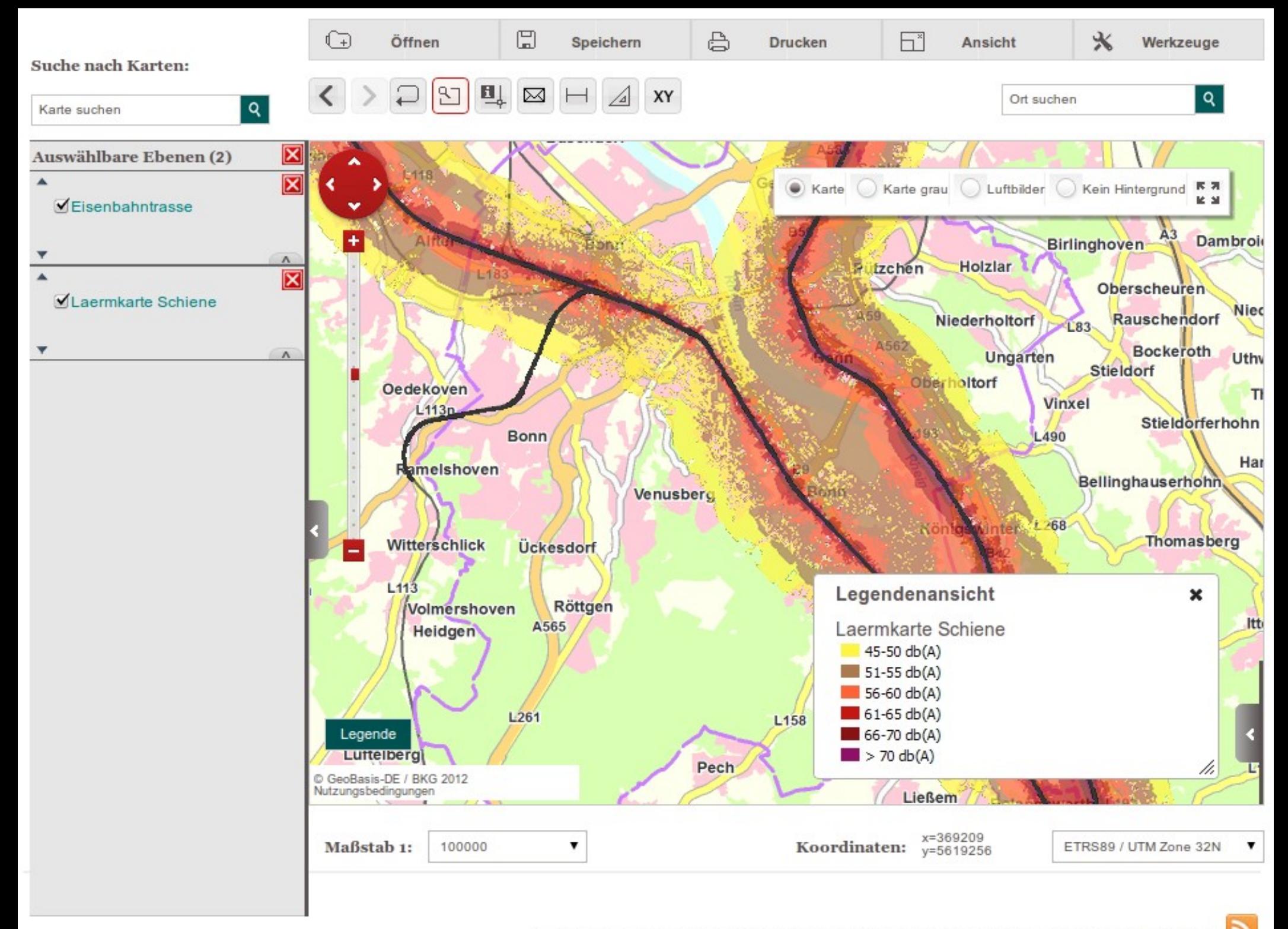

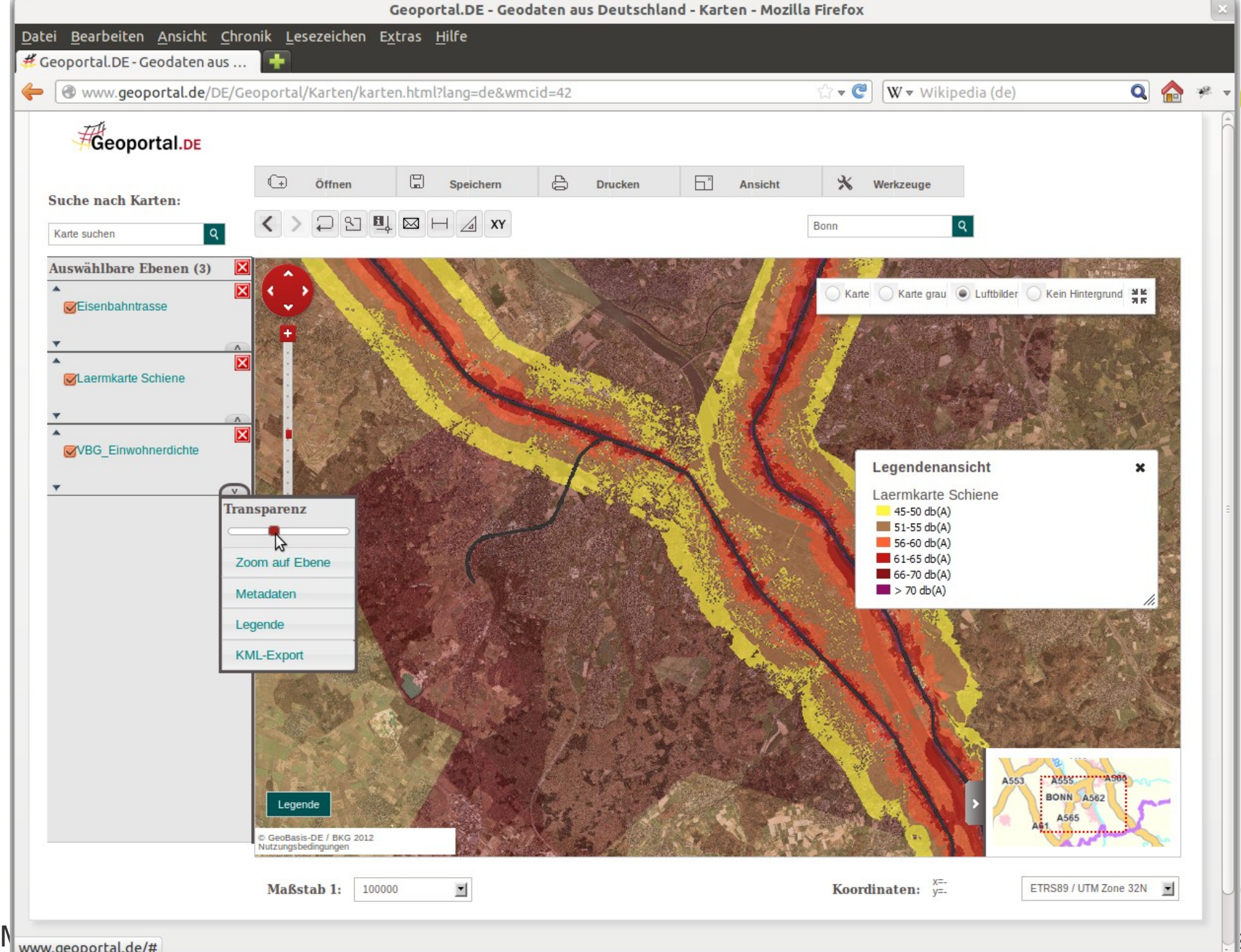

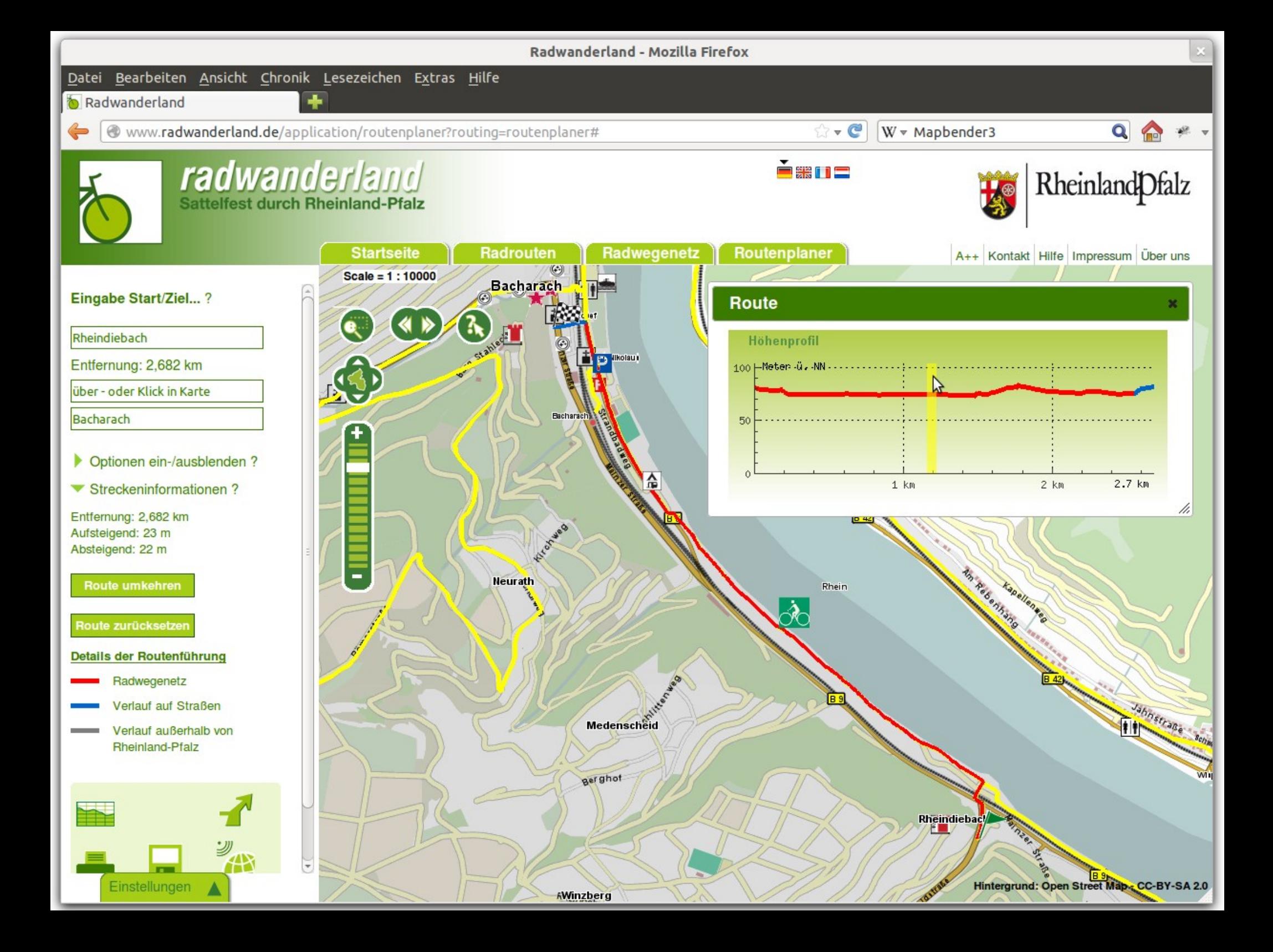

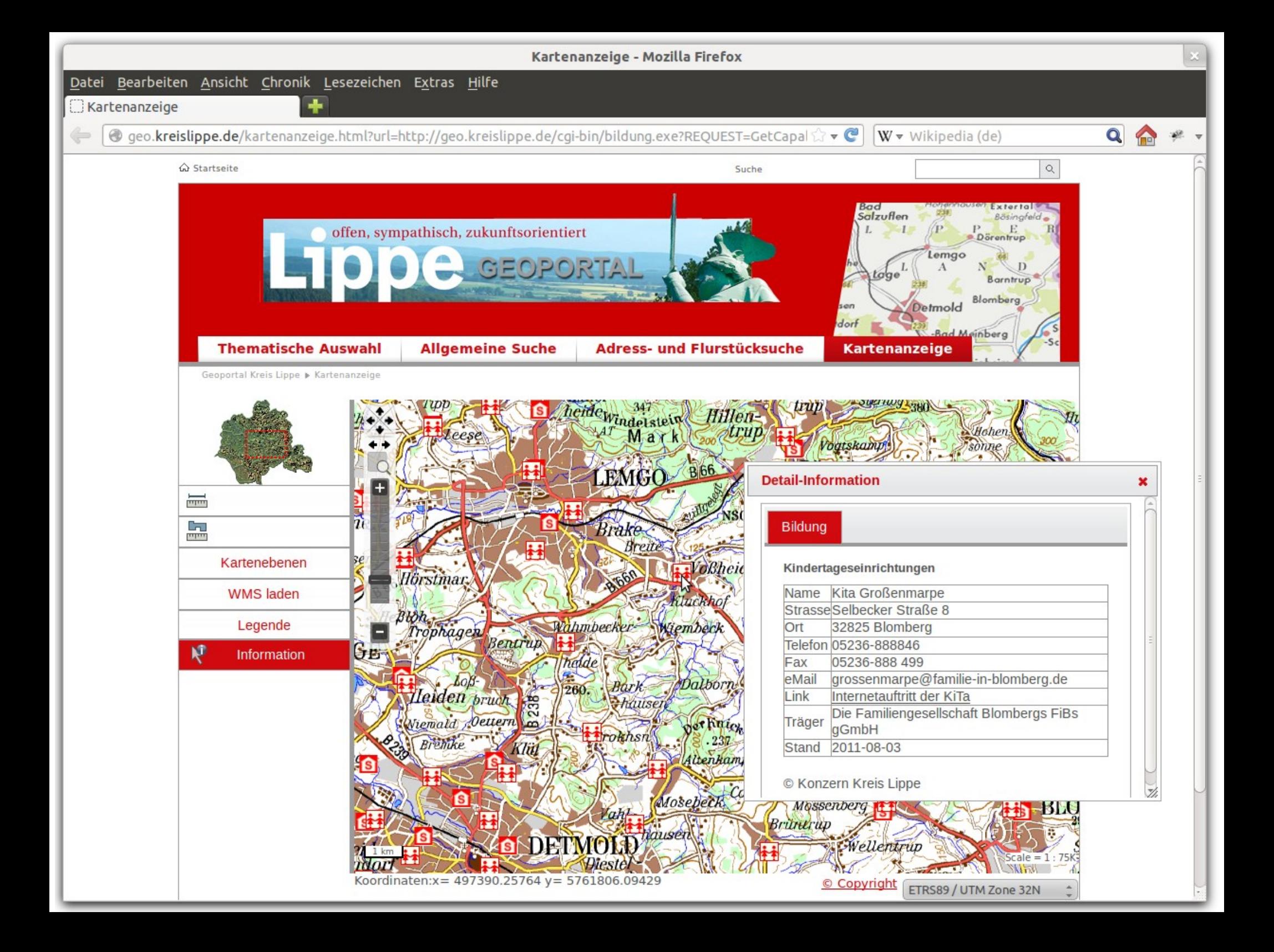

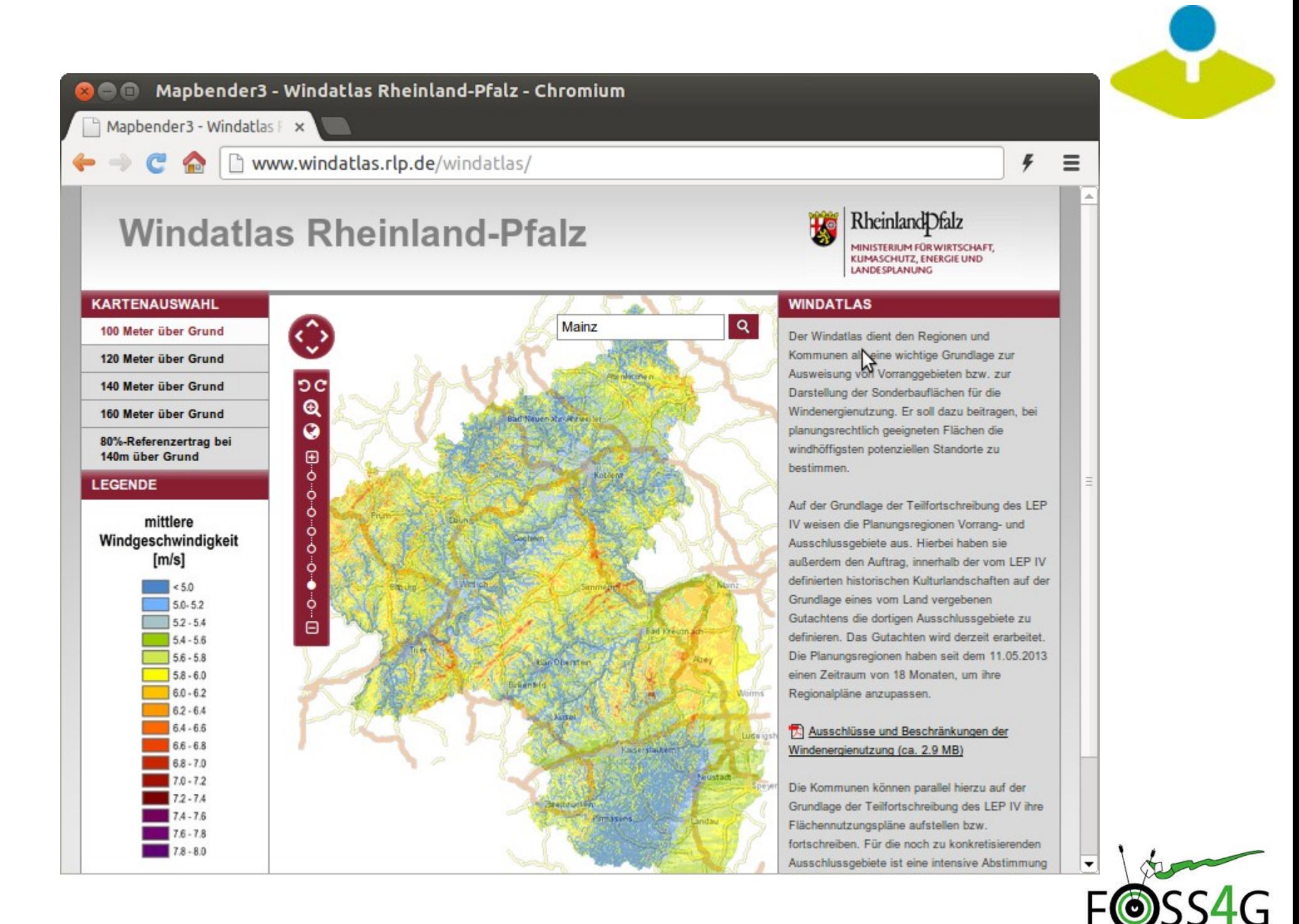

Mapbender3 Astrid Emde **49 Mapbender3** Astrid Emde

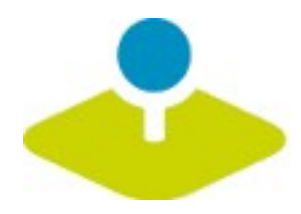

## **Which components does Mapbender3 use?**

- **Symfony2 as PHP framework**
	- **Doctrine, Twig, Monolog, Bootstrap...**
	- **Bundles**
- **OpenLayers**
- **MapQuery**  $\mathbf{r}$
- **jQuery** P
- **SQLite, PostgreSQL, MySQL, Oracle database**P.

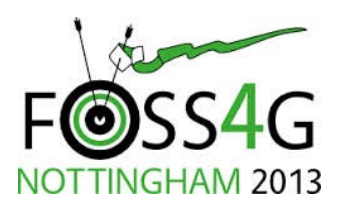

Mapbender3 Astrid Emde **50 Mapbender3** Astrid Emde

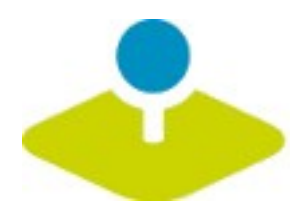

## **Next steps**

- **Roadmap <http://mapbender3.org/de/roadmap>** P.
- **WFS as datasource**  $\overline{\mathbf{r}}$
- **Service update**
- **SQL / WFS digitalisation**
- **SQL / WFS search and Lucene search** p.
- **WMC editor / loader**  $\mathbf{r}$
- **Mobile solution**P.

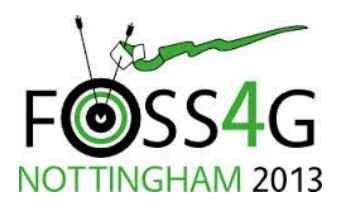

Mapbender3 Astrid Emde **51 Mapbender3** Astrid Emde

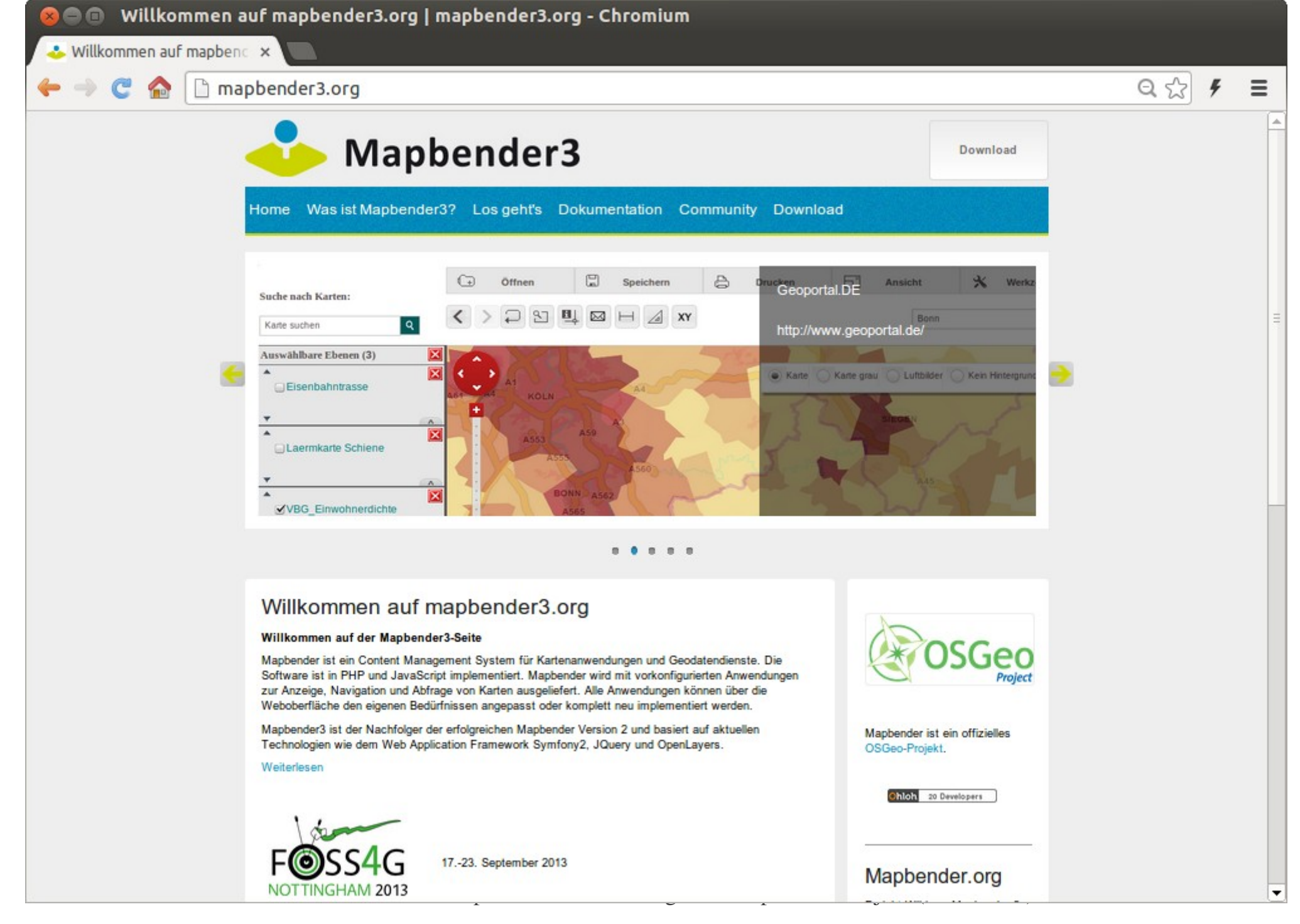

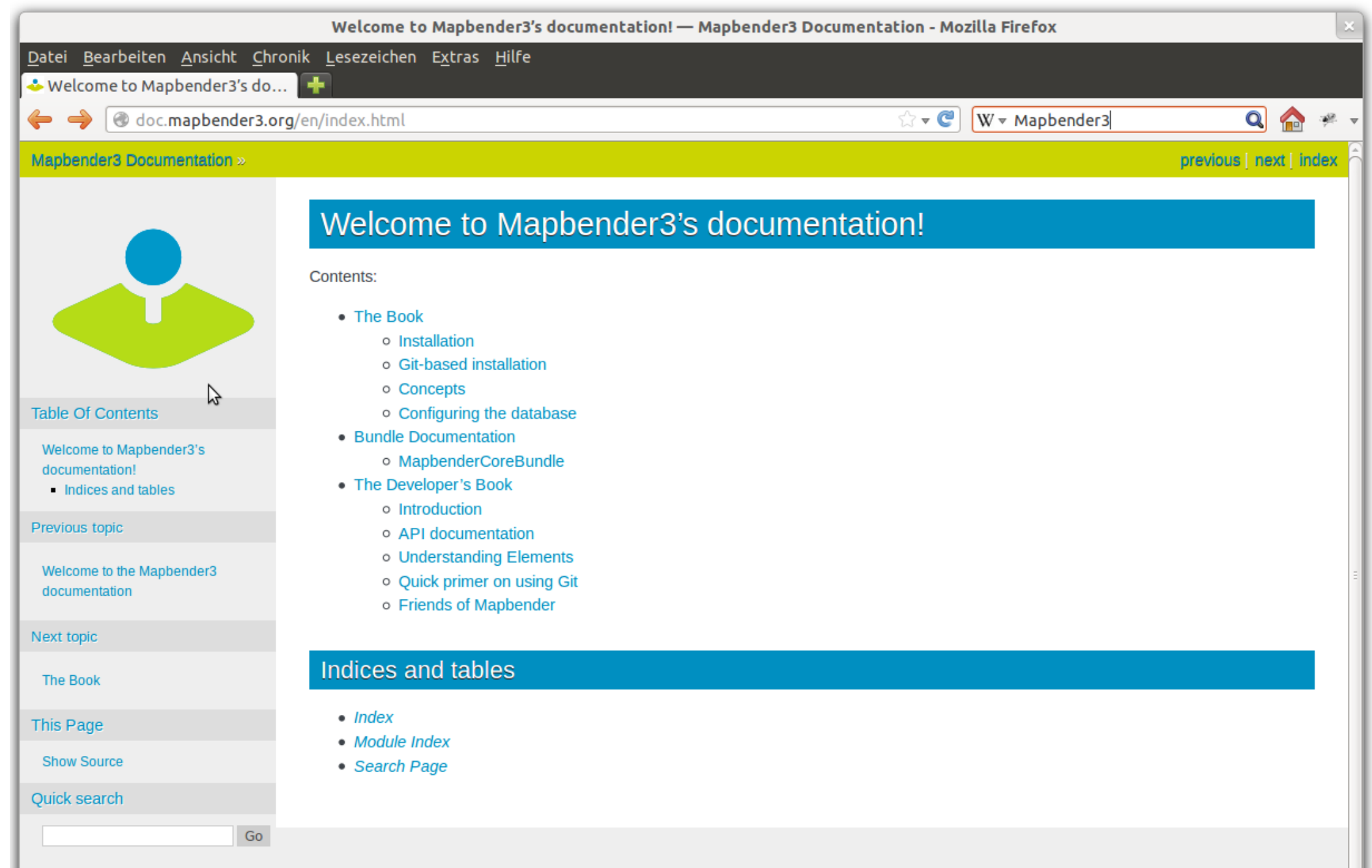

Enter search terms or a module, class or function name.

Mapbender3 Documentation »

previous | next | index

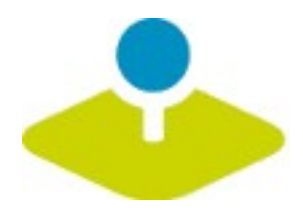

## **Mapbender3 Demo**

**Try it yourself**

**<http://mapbender3.org/demo/>**

**Mapbender 3.0.0.2 on**

**OSGeoLive 7.0**

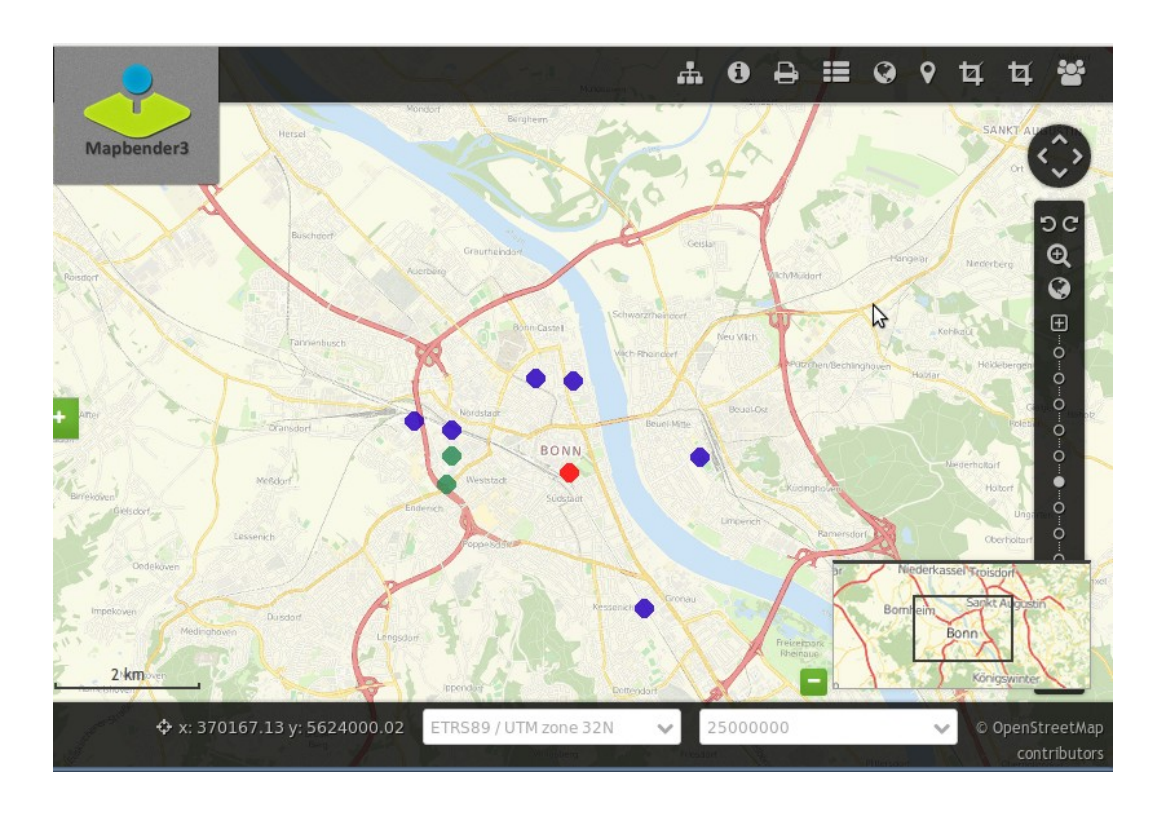

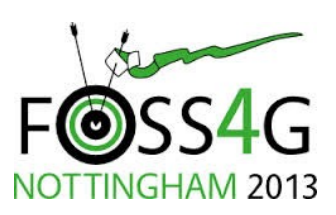

Mapbender3 Astrid Emde **54 and 1991** Mappender3 Astrid Emde

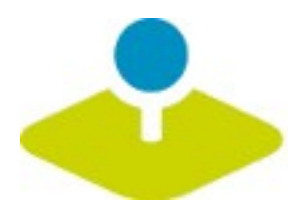

## **Installation**

**Download packages**

**<http://mapbender3.org/en/download>**

**git repositories**

https://github.com/mapbender/mapbender-starter

**Documentation of installation and elements**

**[http://doc.mapbender3.org](http://doc.mapbender3.org/)**

Mapbender3 Astrid Emde **55 and 57 and 57 and 57 and 57 and 57 and 57 and 57 and 57 and 57** NOTTINGHAM 2013

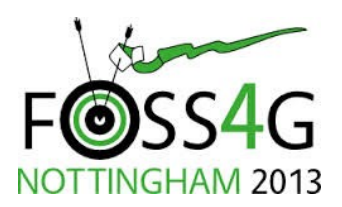

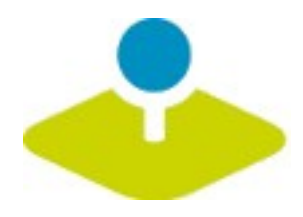

## **More information**

- **[http://mapbender3.org](http://mapbender3.org/)**
- **Mapbender3 Code <http://github.com/mapbender>** P.
- **Roadmap <http://mapbender3.org/de/roadmap>** B
- **Issuetracker <https://github.com/mapbender/mapbender/issues>**P

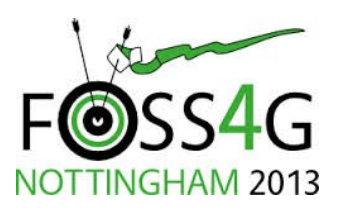

Mapbender3 Astrid Emde **56 and 57 and 578 and 578 and 578 and 578 and 578 and 578 and 578 and 578 and 578 and 578 and 578 and 578 and 578 and 578 and 578 and 578 and 578 and 578 and 578 and 578 and 578 and 578 and 578 and** 

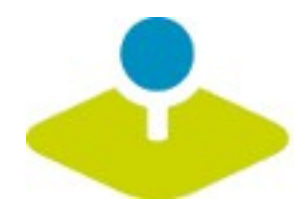

## **Thank you**

## **Astrid Emde [astrid\\_emde@osgeo.org](mailto:astrid_emde@osgeo.org)**

### mapbender-users@list.osgeo.org

#### With friendly support by:

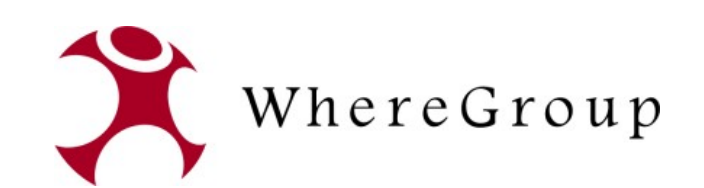

Creative Commons Share Alike License 3.0

Copyright © 2013: Astrid Emde

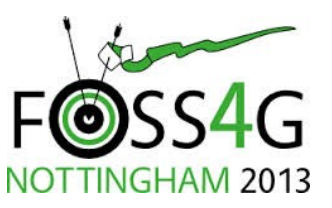

Mapbender3 Astrid Emde **57 Mapbender3** Astrid Emde